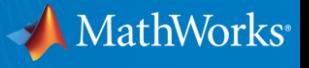

# **Streamlining Financial Modelling: From Development to Approval to Production with MATLAB**

**David Sampson MathWorks**

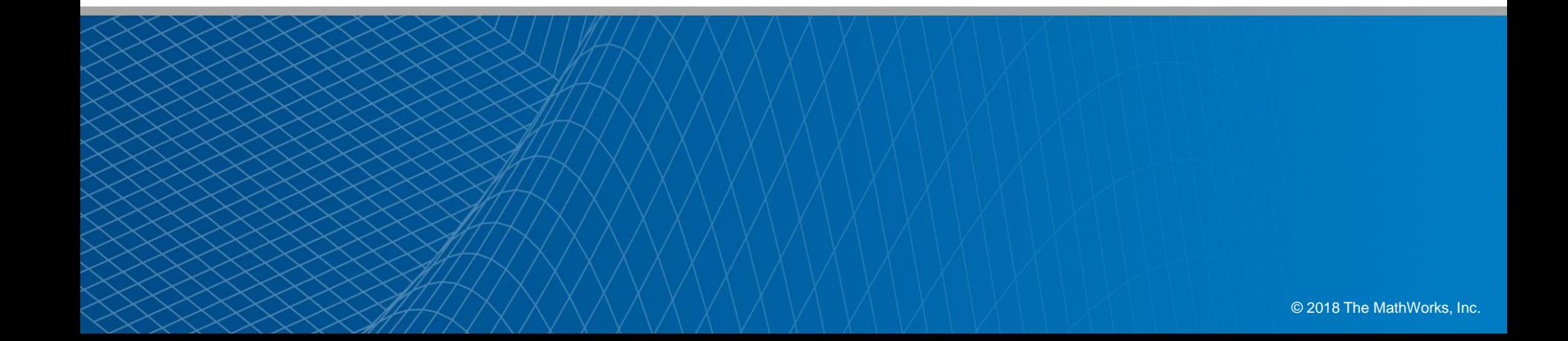

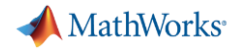

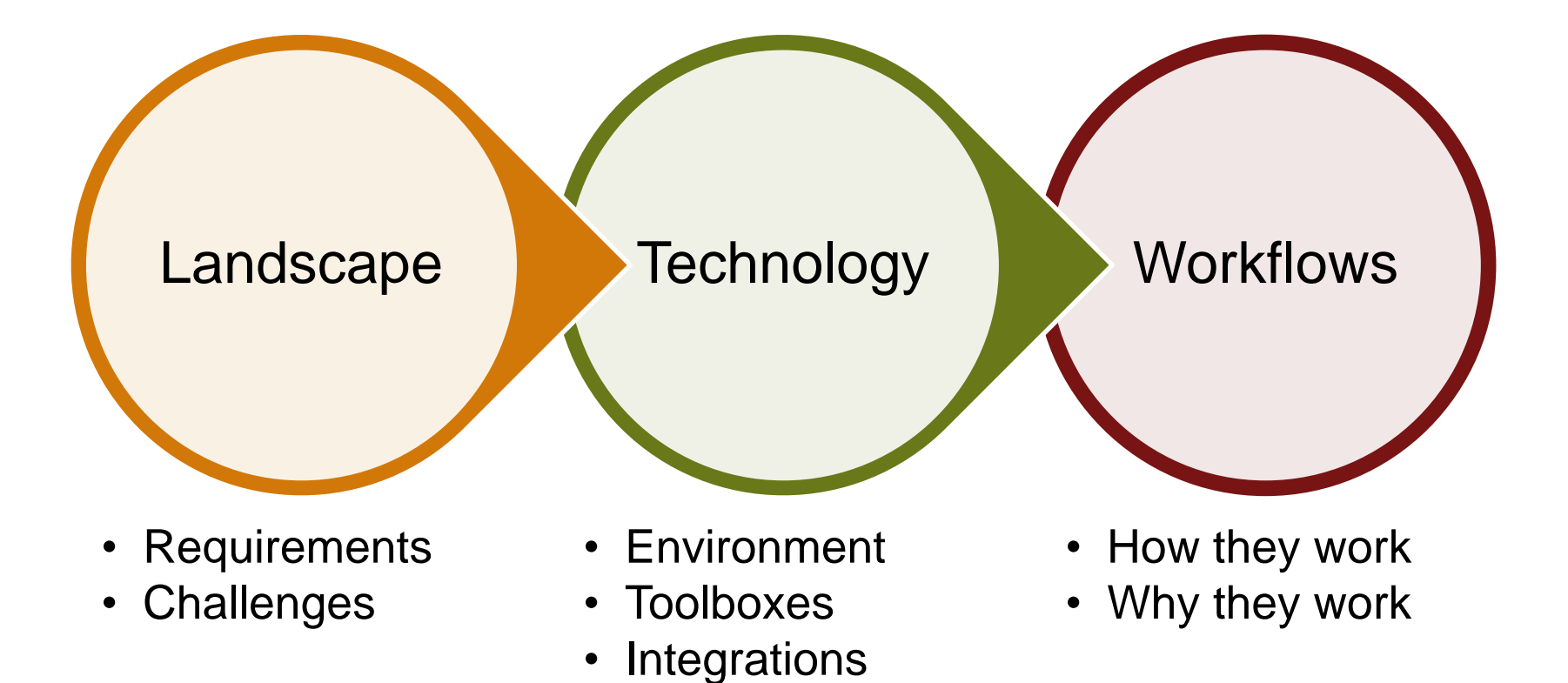

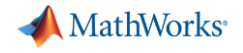

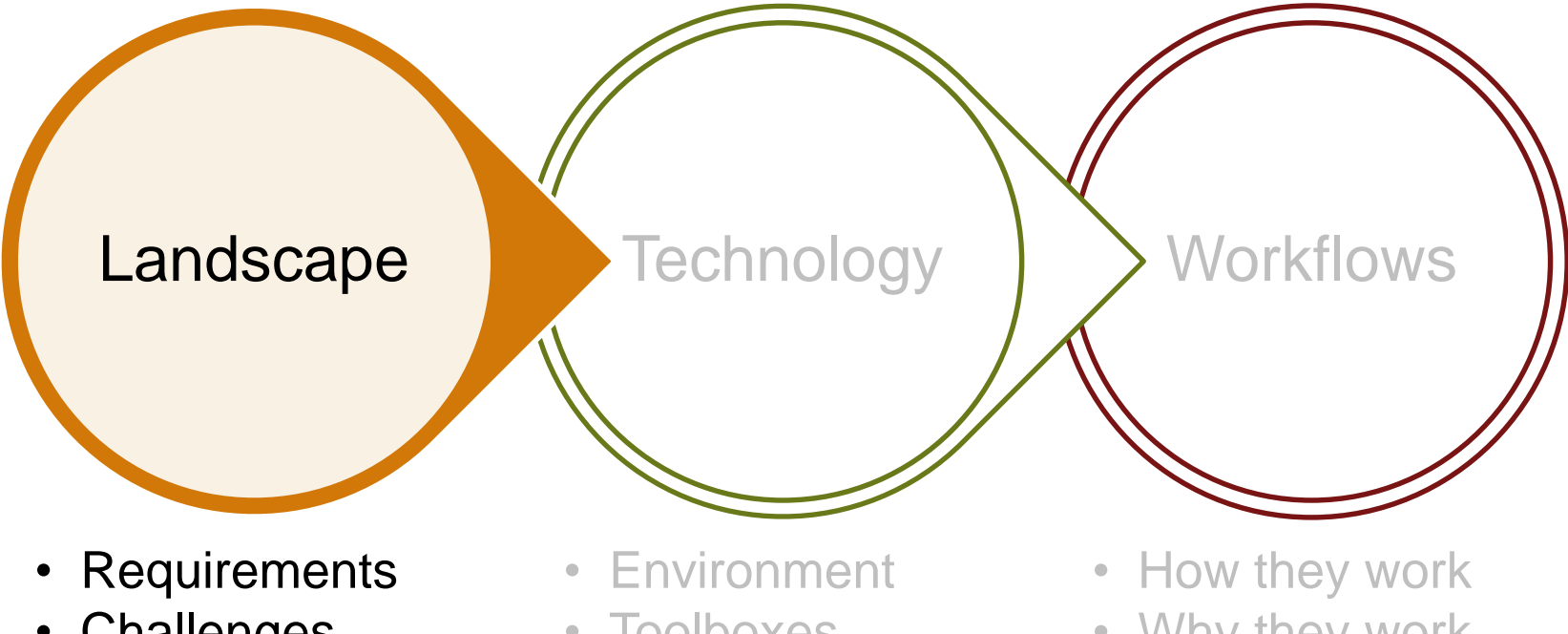

• Challenges

- Toolboxes
- Integrations

• Why they work

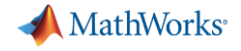

### **Model risk management regulations**

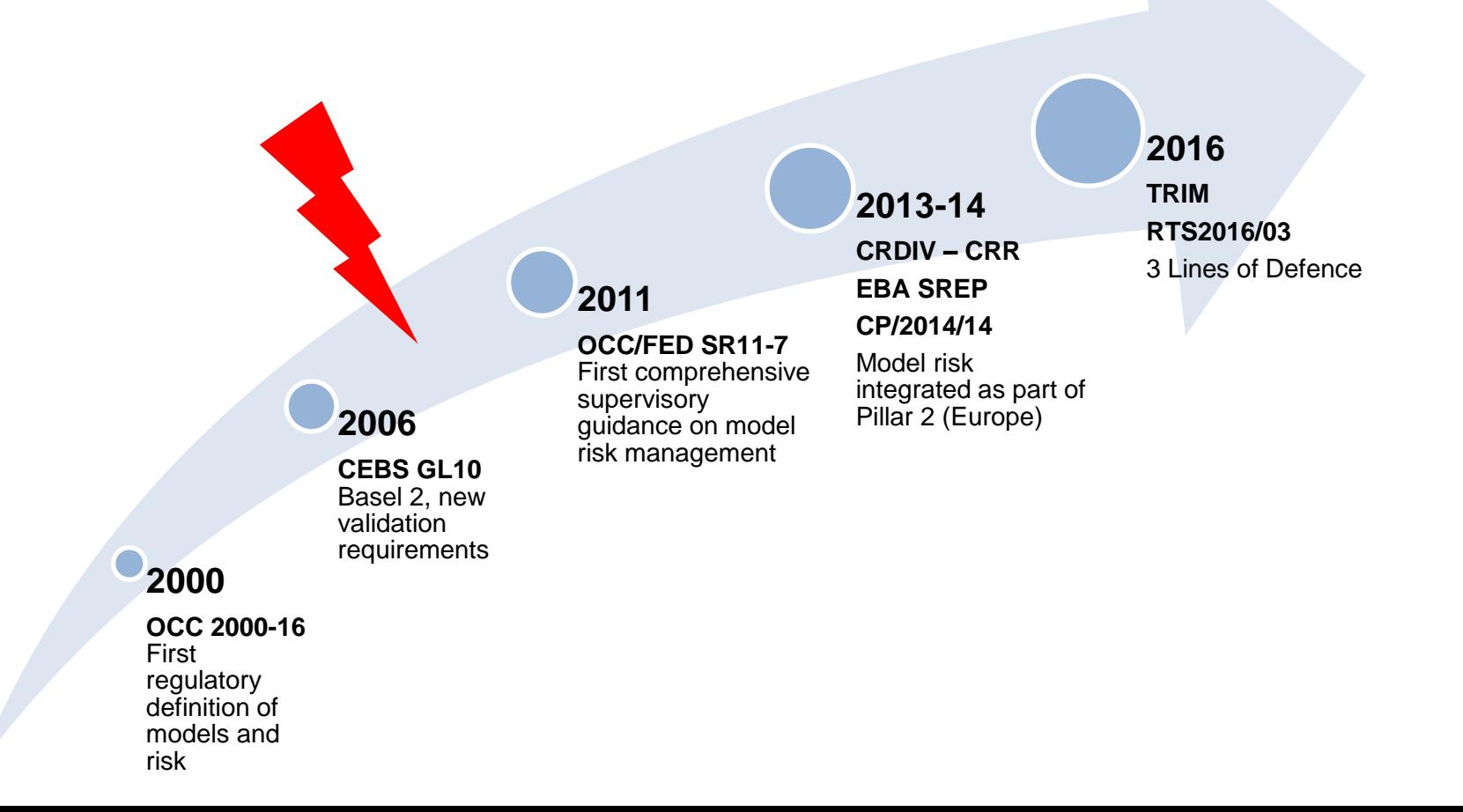

MathWorks<sup>®</sup>

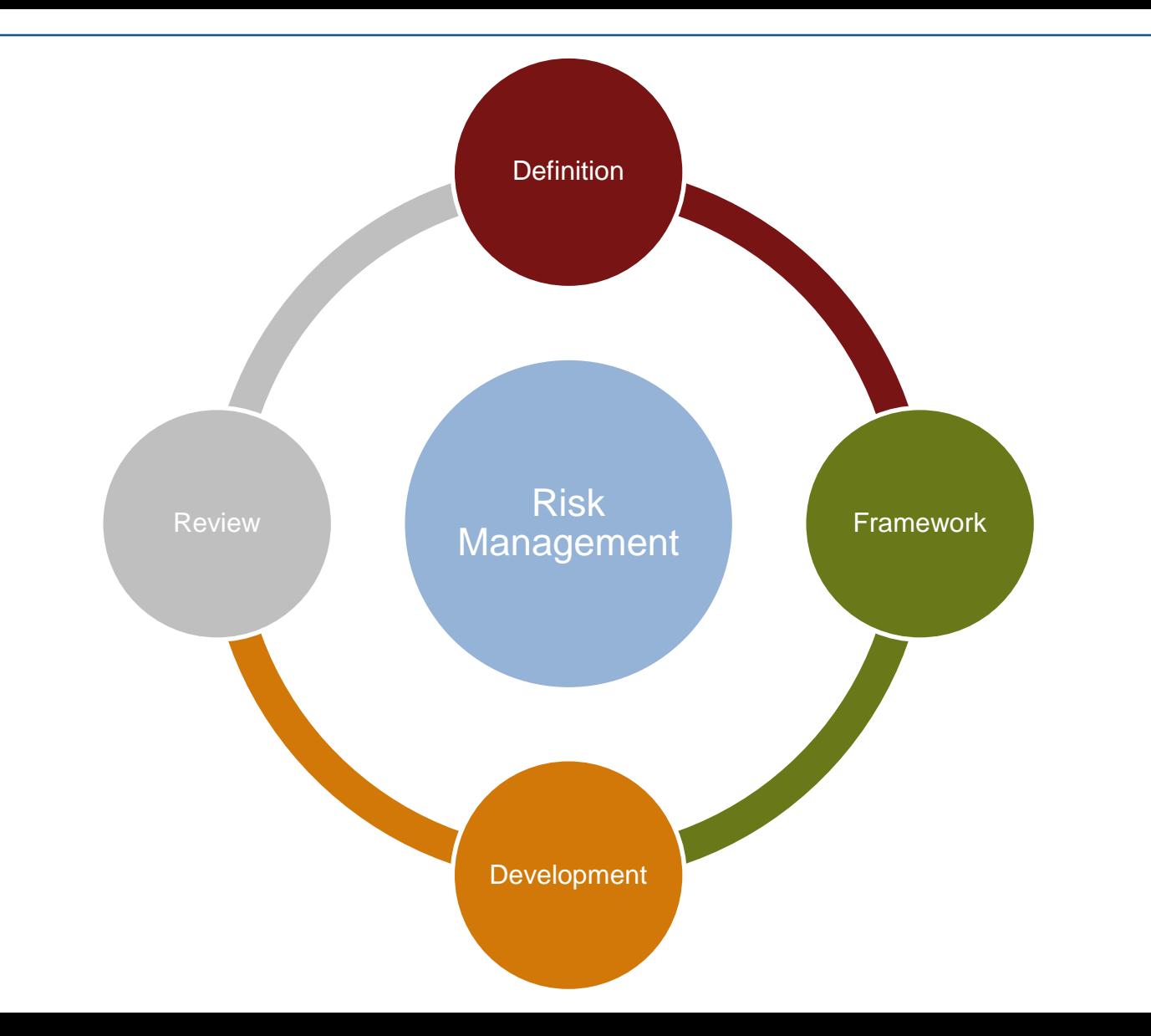

**Regulator requirements**

 $\overline{\mathbf{C}}$ models<sup>i</sup>  $\overline{d}$ p  $\mathbf{C}_{\alpha}$ responsibilities thirdparty datas quantitative<sup>"</sup> e  $\mathbf C$ limitations transparency p V İ  $\Omega$ u j u

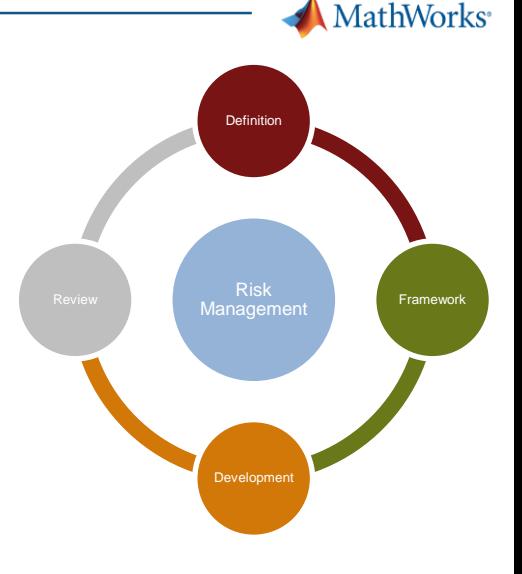

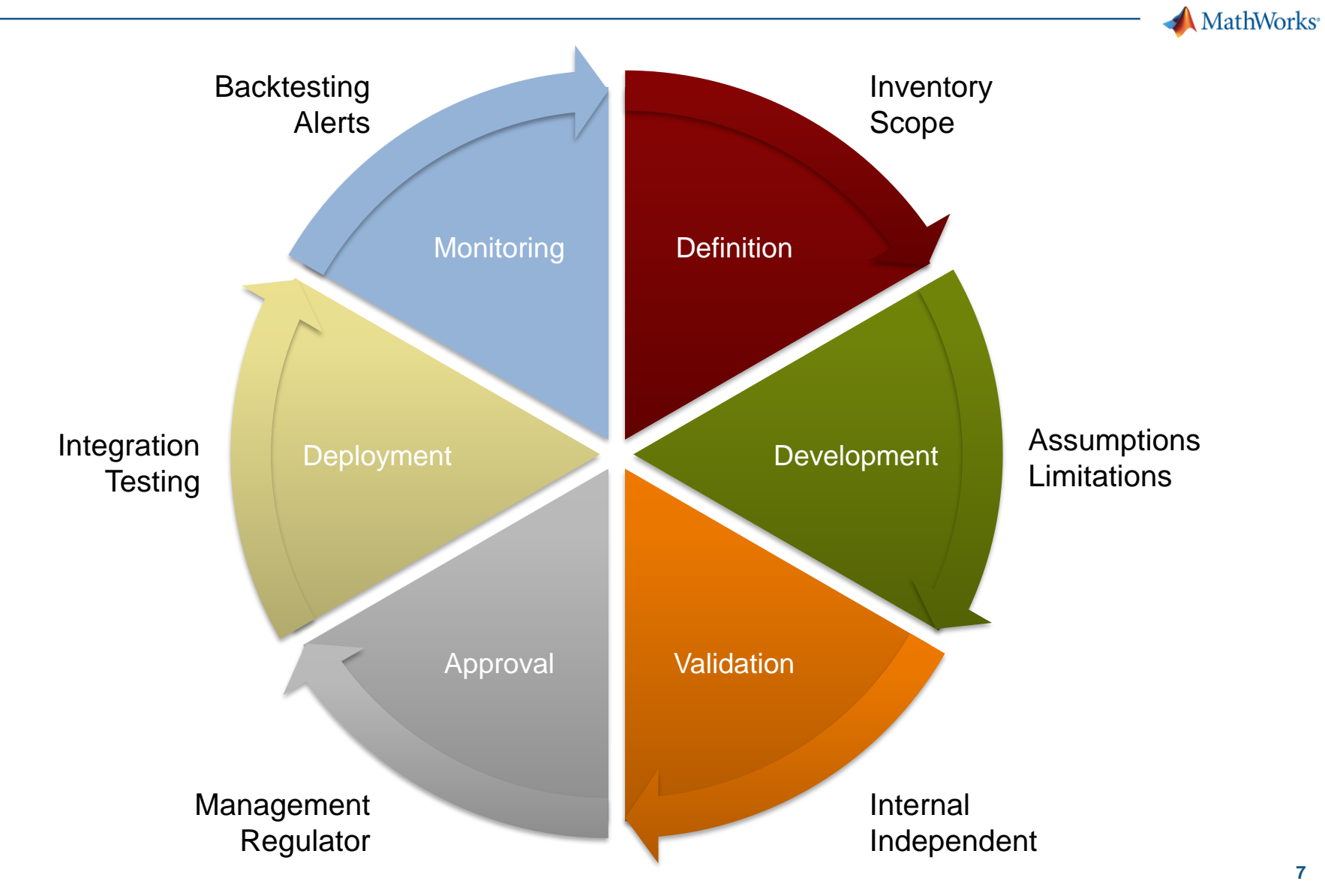

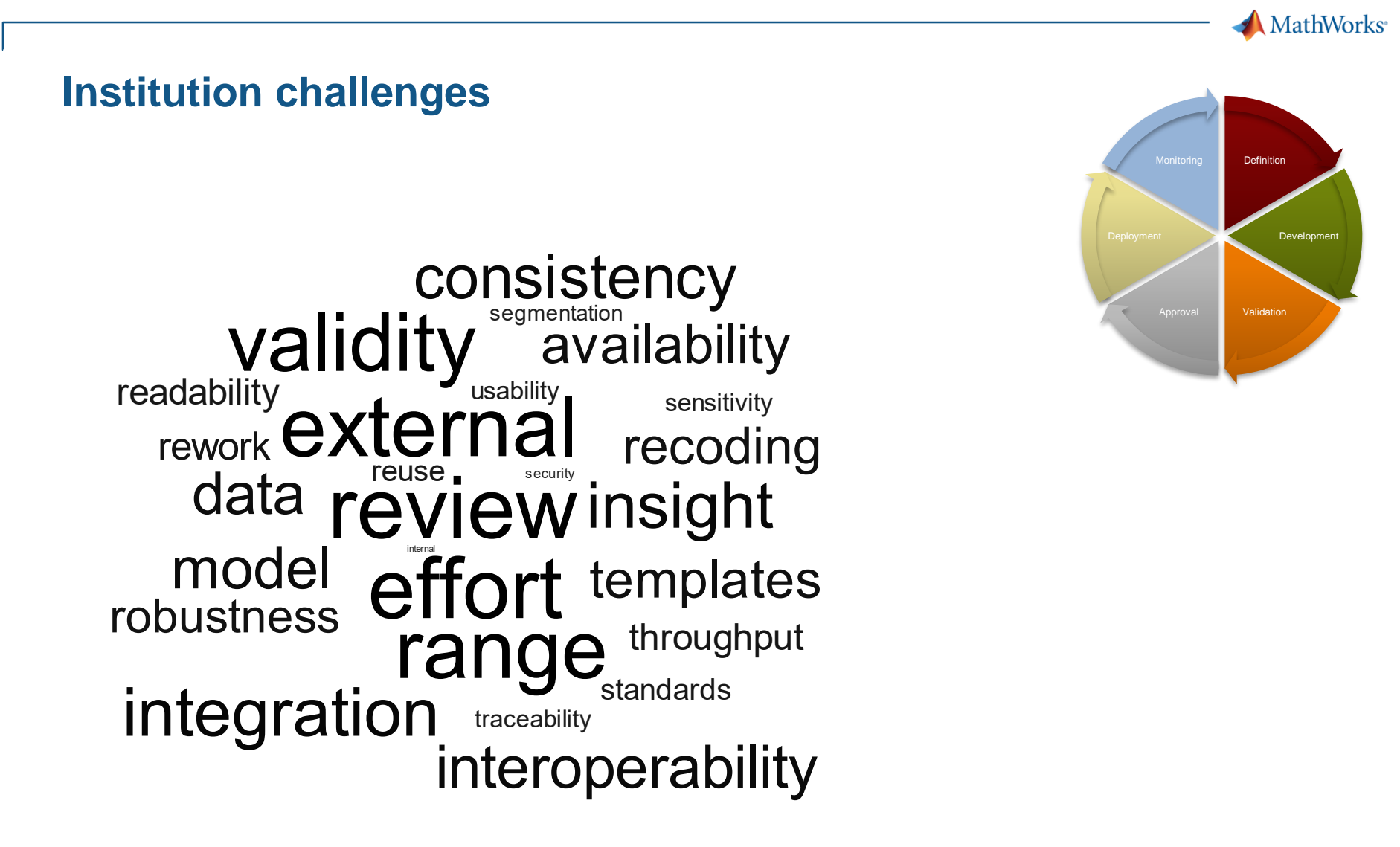

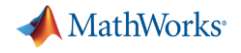

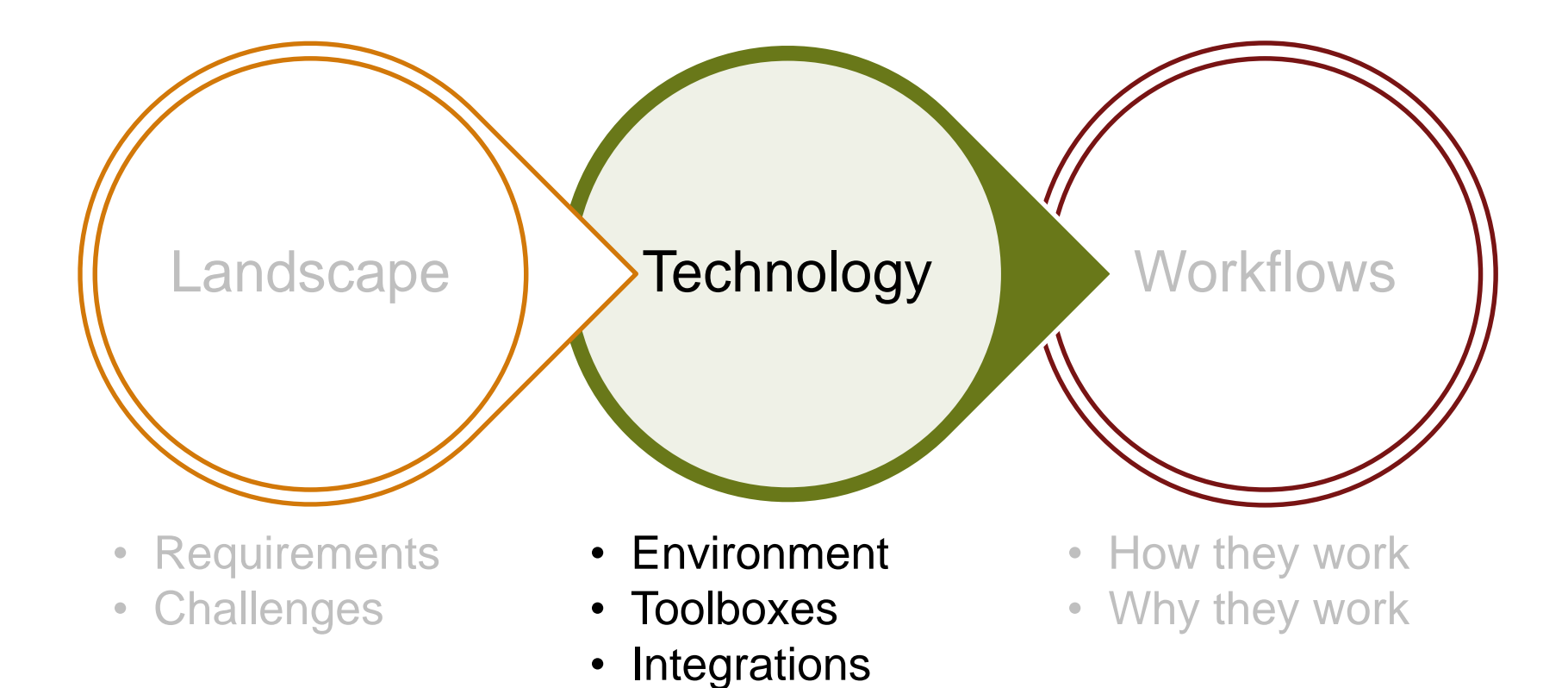

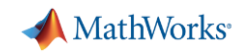

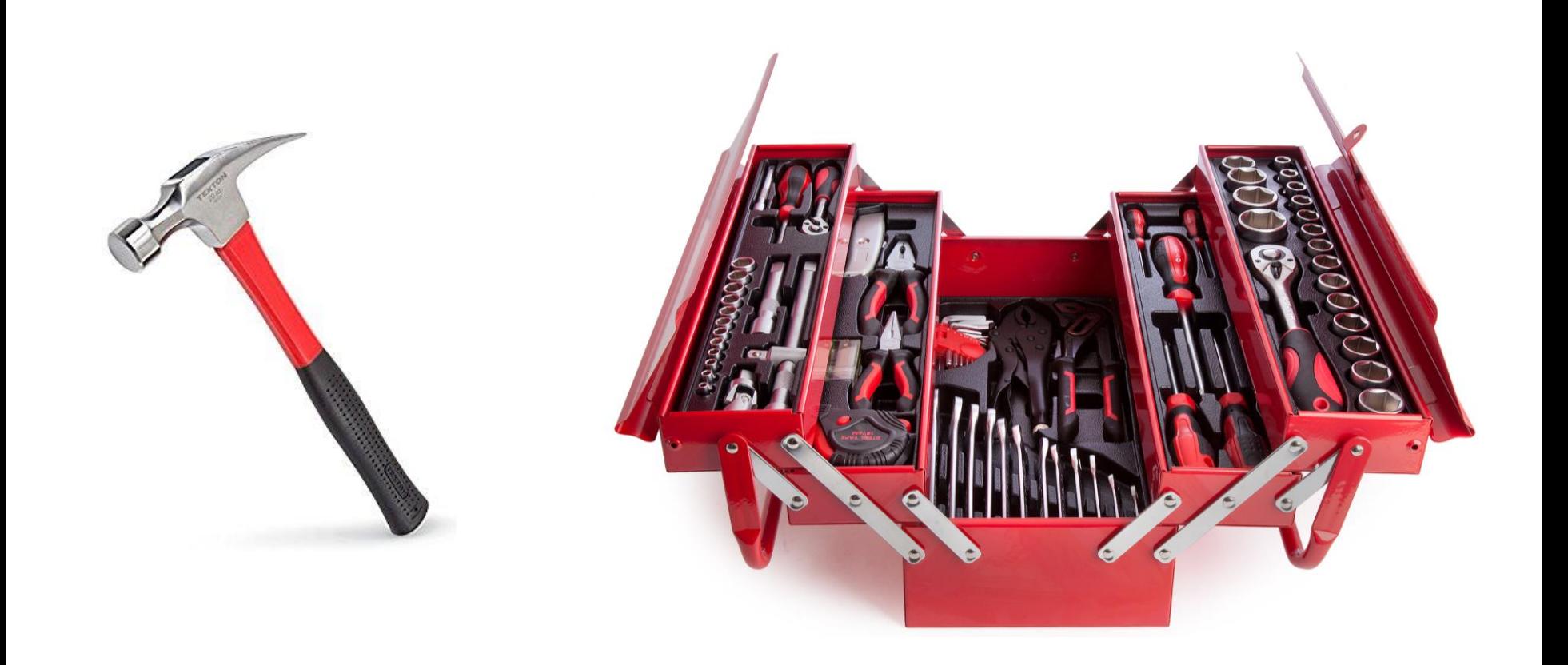

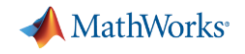

### **In the beginning…**

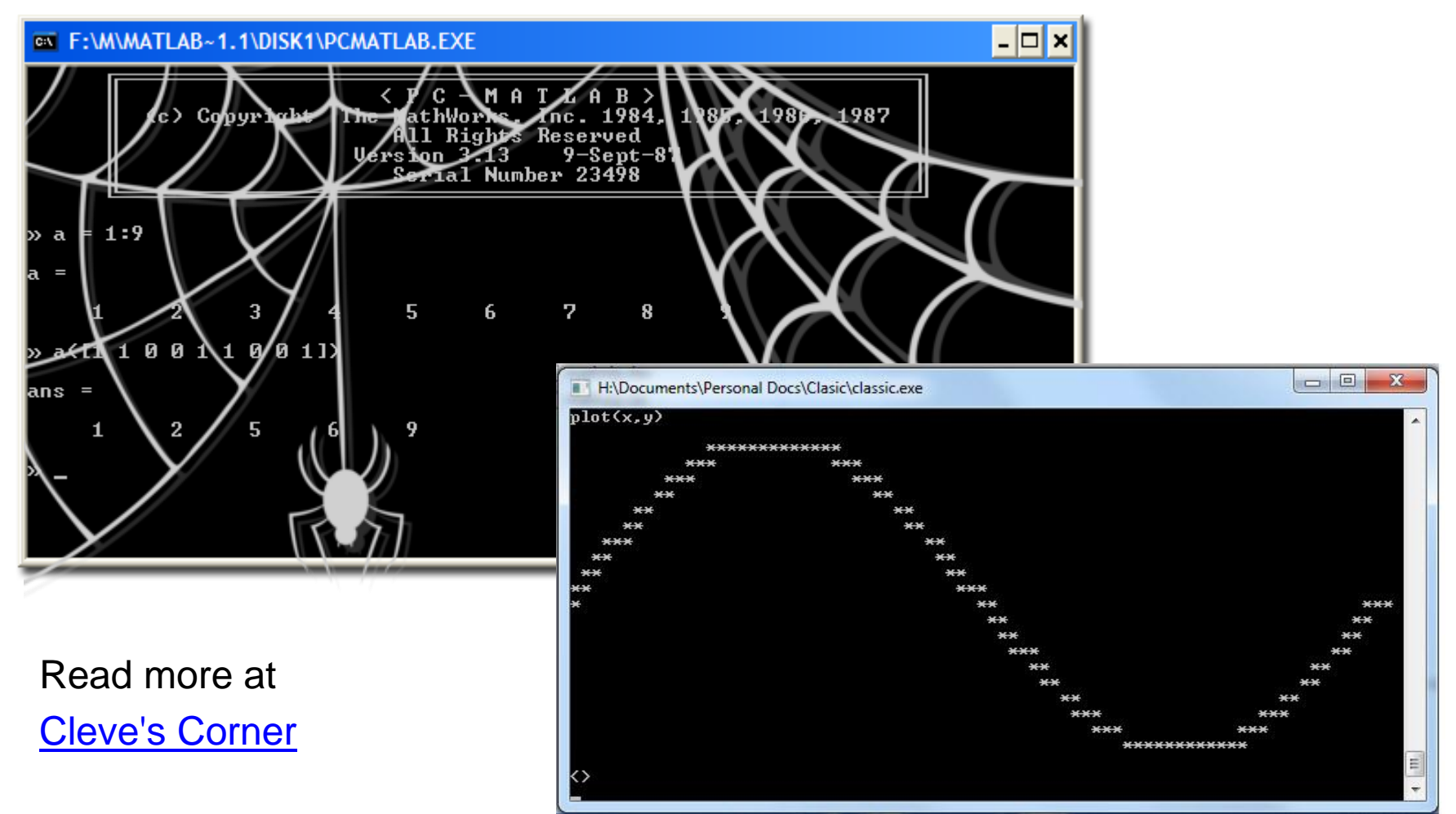

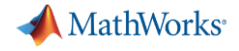

## **Desktop**

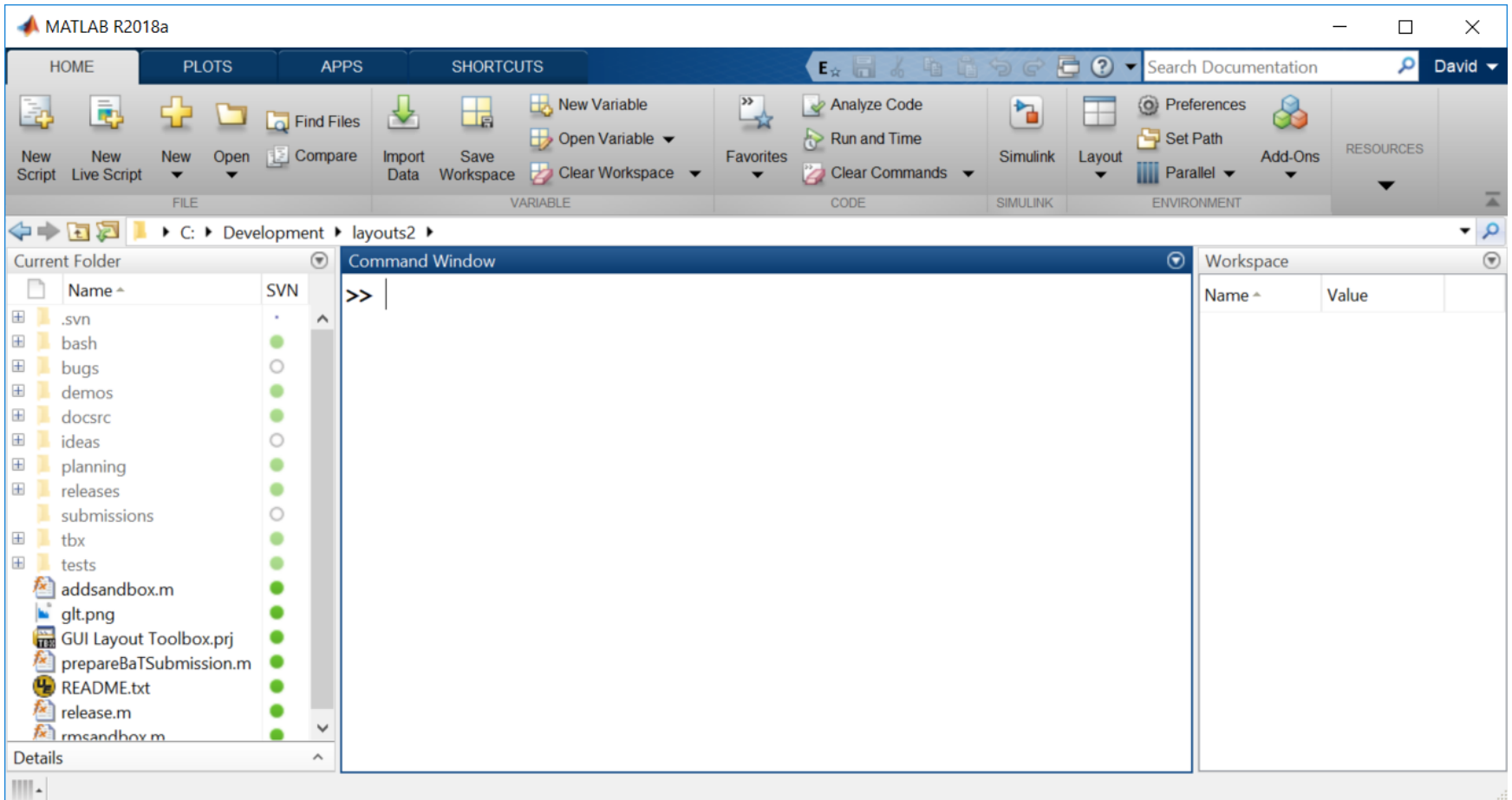

MathWorks

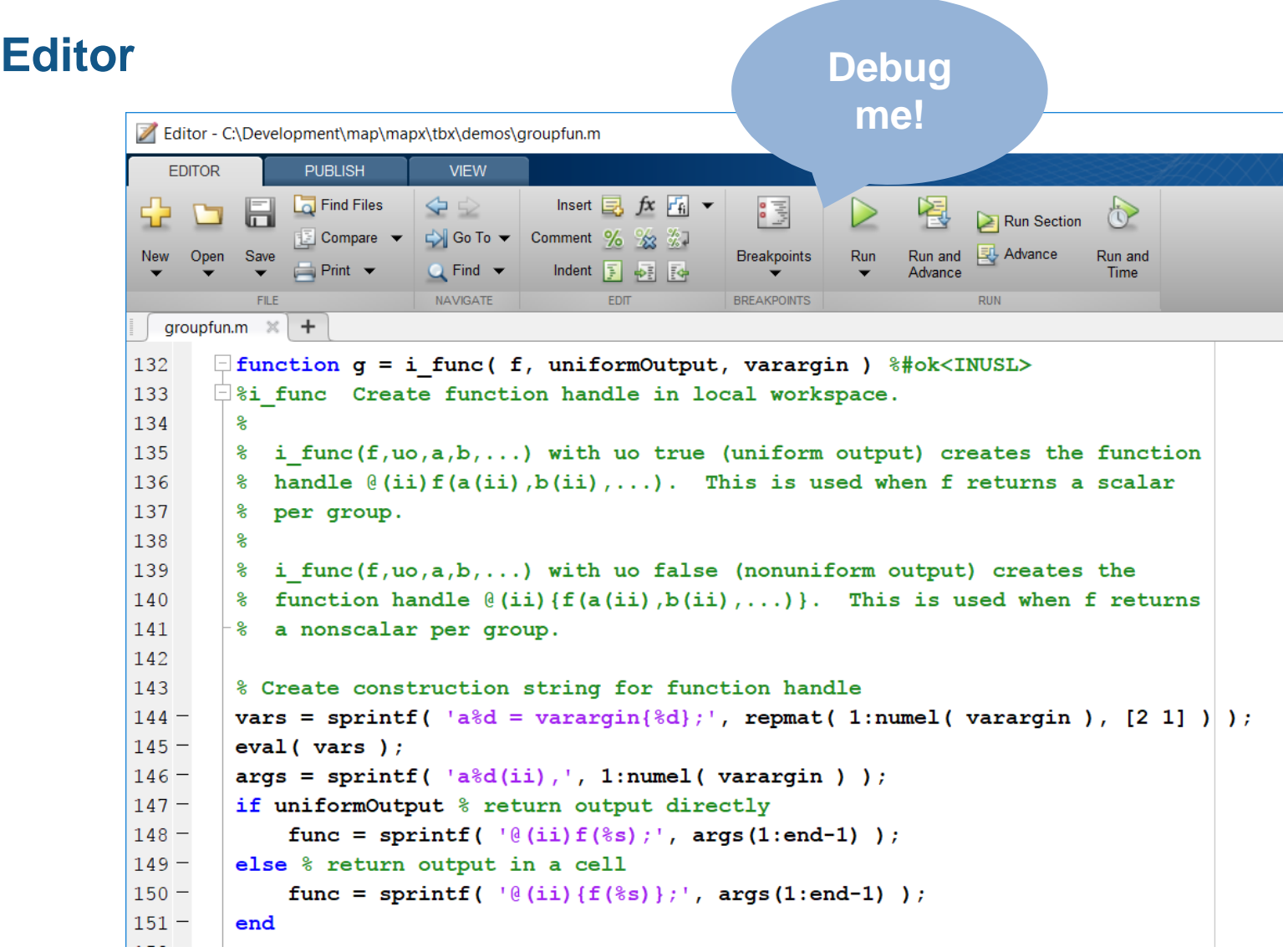

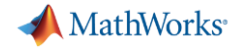

### **Graphics**

#### **Documentation** Q Search Help  $\equiv$  CONTENTS **Types of MATLAB Plots** There are various functions that you can use to plot data in MATLAB®. This table classifies and illustrates the common graphics functions. Pie Charts, Bar **Discrete Data** MATLAB EXPO Demo - \\CENTRAL-UK\Home\dsampson\Documents\MATLAB\Apps\TrackViewer\data\ride\_back.gpx **Line Plots** Plots, and **Polar Plots Contour Plots Vector Fiel Plots** File View **Histograms** Help  $\Box$  $\ge$   $\Diamond$ polarplot plot area stairs contour quiver Milton on All A 50  $\chi$ スペス ningsea  $7777$ Dickerson's F R à polarhistogram plot3 pie stem contourf quiver3 Milton 20 **Country Park**  $\bullet$ ā  $\bullet$ 18:48  $18:49$ 18:50 18:51 18:52 semilogx Figures - Figure 1  $\Box$  $\times$ 200 File Edit View Insert Tools Debug Desktop Window Help  $x \times$ [hpm]  $181$ **de de BDB50**  $\begin{array}{c} \mathbb{R} \setminus \mathbb{R} \setminus \mathbb{R}$ 163 semilogy rate  $\odot$ **Plot Browser**  $\odot$ **Figure Palette** Figure 1  $\%$  $14<sup>1</sup>$ heart  $\sim$  $\Box$  $\Box$  $\Box$  $\boxed{\square}$  Axes (no title)  $127$ ▼ New Subplots 1303  $\sqrt{ }$  - sin 109  $\Box$  2D Axes  $\boxplus$   $\blacktriangleright$ 18:48 18:49 18:50  $18:51$ 18:52 --· sin  $\boxed{\vee}$  - - cos  $\sim$  3D Axes  $\boxplus$  $---cos$ Teversham  $0.5$ 200 rate [bpm] 181 ▼ Variables **[Generate](workshop.pptx)**  163  $\mathbf{H}$  x 1x101  $14<sup>2</sup>$  $\mathbf{H}$ y 1x101  $\overline{0}$  $\Box$ **code!**Ĕ  $\mathbb{H}$  z 1x101 127 ▼ Annotations  $-0.5$ time in zone 32 x ÷ 10 fps ÷  $\setminus$  Line Arrow **14**  $-1$ Double Arrow  $\Omega$  $\overline{2}$  $\overline{4}$ 6 8  $10$ Add Data

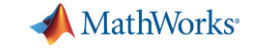

Search Help

#### **Toolboxes**

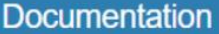

Release Notes

 $\equiv$  CONTENTS Close Statistics a < Documentation Home Analyze and mode < Statistics and Machine Learning  $\bullet$ **Toolbox** Statistics and Mag model data. You c Getting Started with Statistics and distributions to dat Machine Learning Toolbox tests. Regression models Descriptive Statistics and Visualization **Probability Distributions** For multidimension selection, stepwis **Hypothesis Tests** dimensionality red **Cluster Analysis** The toolbox provid ANOVA vector machines ( Regression medoids, hierarchi statistics and mad Classification to be stored in me Dimensionality Reduction and Feature Extraction **Industrial Statistics Getting Started** Analysis of Big Data with Tall Arrays Learn the basics of Speed Up Statistical Computations **Descriptive Sta** Code Generation Data import and e: Examples **Probability Dis** Data frequency m Functions Classes Apps

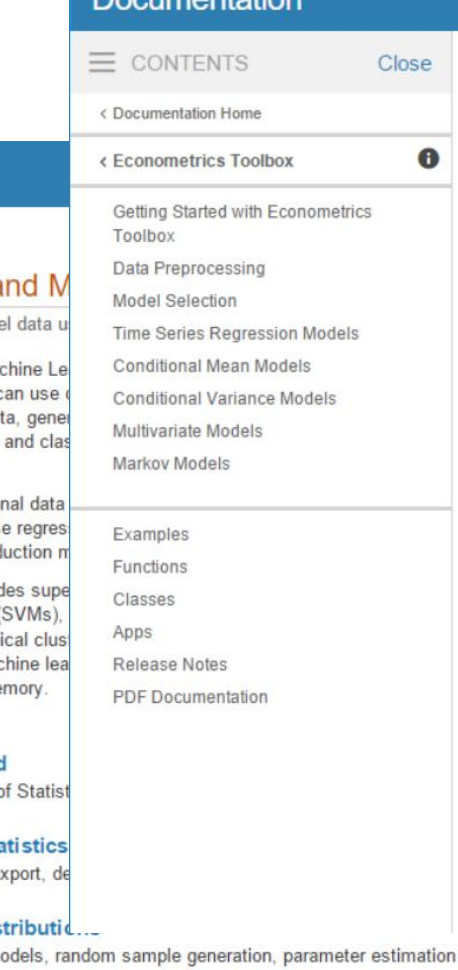

**Documontation** 

#### **Econometrics Toolbox**

 $\bullet$ 

Model and analyze financial and economic systems using statistical methods

Econometrics Toolbox™ provides functions for modeling economic data. You can select and estimate economic models for simulation and forecasting. For time series modeling and analysis, the toolbox includes univariate Bayesian linear regression, univariate ARIMAX/GARCH composite models with several GARCH variants, multivariate VARX models, and cointegration analysis. It also provides methods for modeling economic systems using state-space models and for estimating using the Kalman filter. You can use a variety of diagnostics for model selection, including hypothesis tests, unit root, stationarity, and structural change.

**Getting Started** Learn the basics of Econometrics Toolbox

**Data Preprocessing** Format, plot, and transform time series data

**Model Selection** Specification testing and model assessment

**Time Series Regression Models** Bayesian linear regression models and regression models with nonspherical disturbances

**Conditional Mean Models** Autoregressive (AR), moving average (MA), ARMA, ARIMA, ARIMAX, and seasonal models

**Conditional Variance Models** GARCH, exponential GARCH (EGARCH), and GJR models

**Multivariate Models** Cointegration angluein, and wester autorescense ion AIAD) and wester error engradion AIEC) models

#### **Hypothesis Tests**

t-test, F-test, chi-square goodness-of-fit test, and more

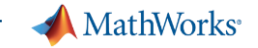

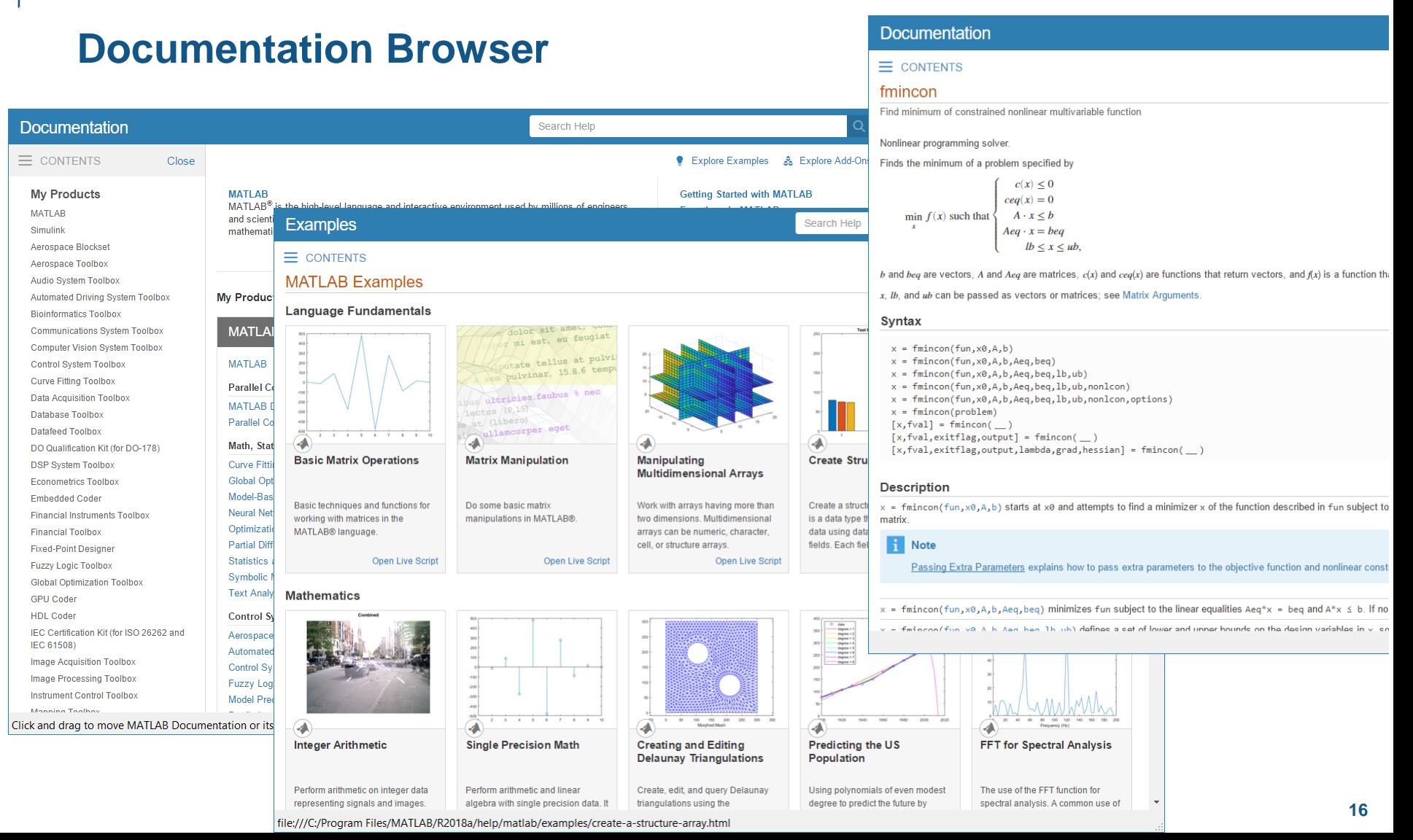

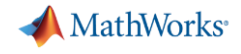

### **Variable Editor**

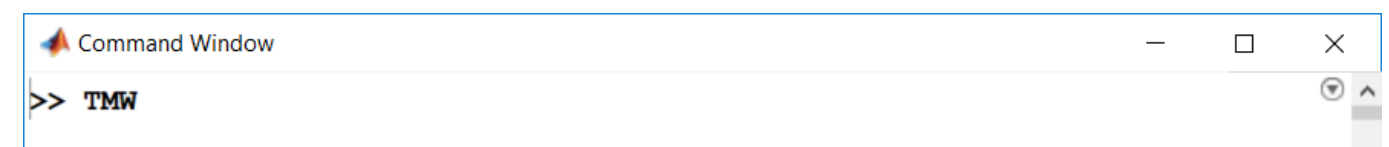

 $TMW =$ 

#### 1000×5 timetable

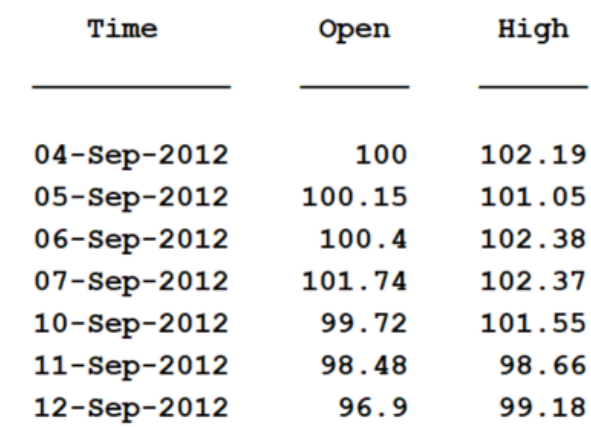

#### Variables - TMW

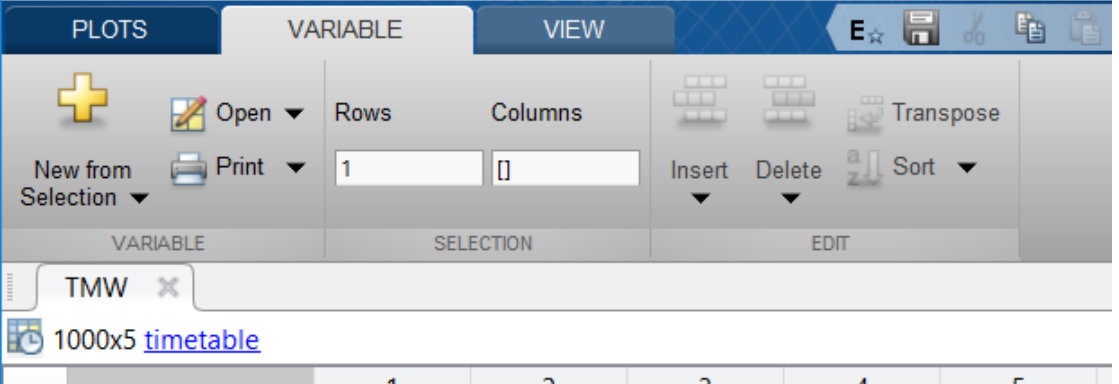

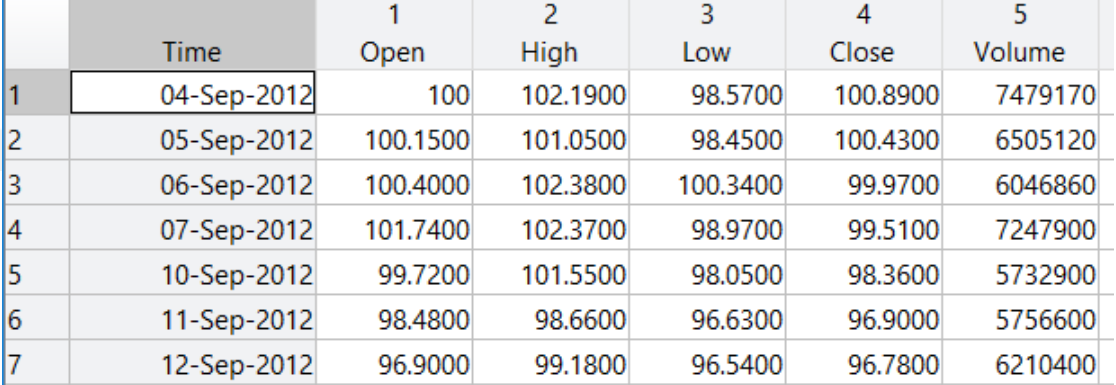

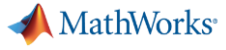

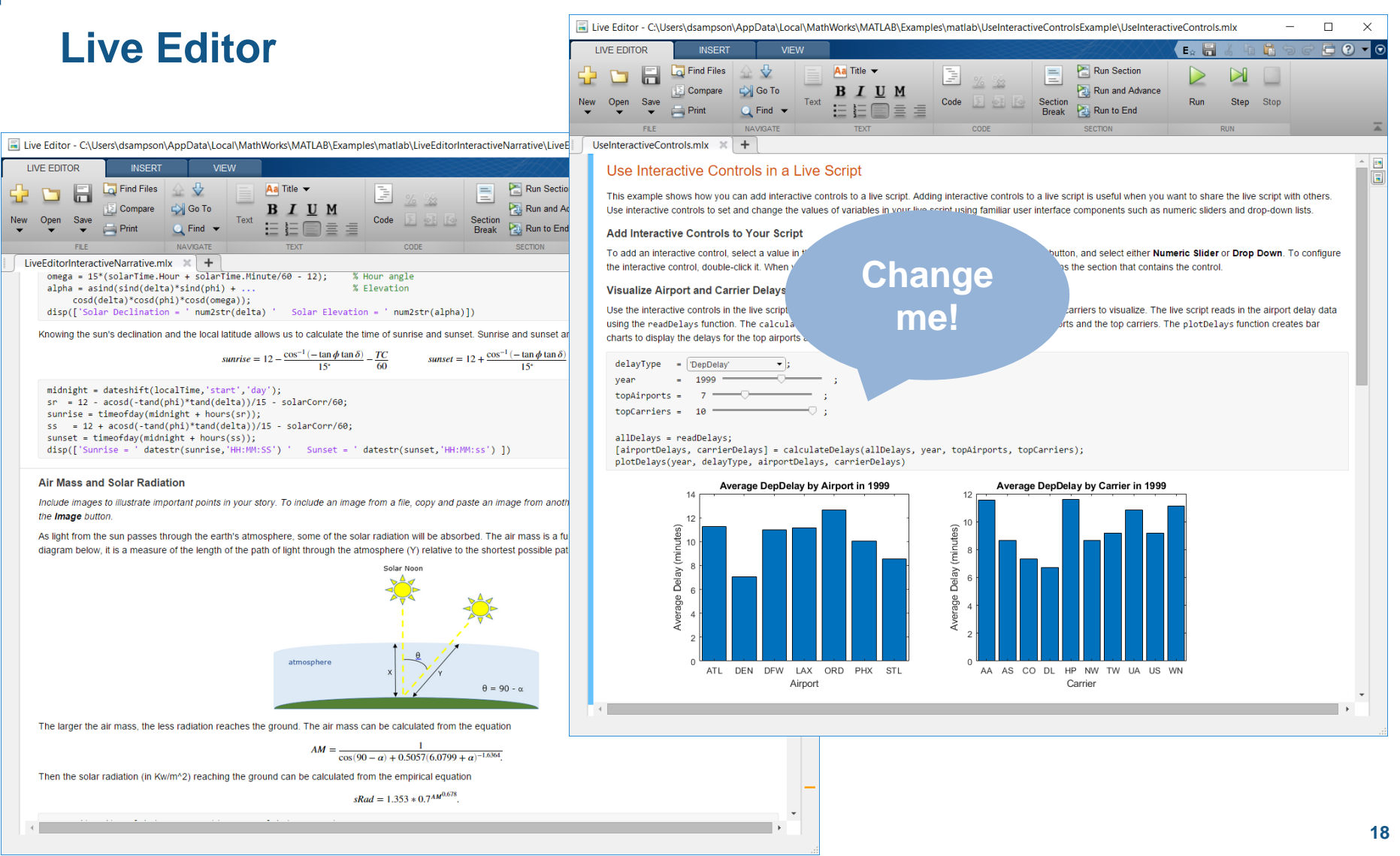

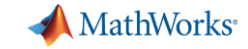

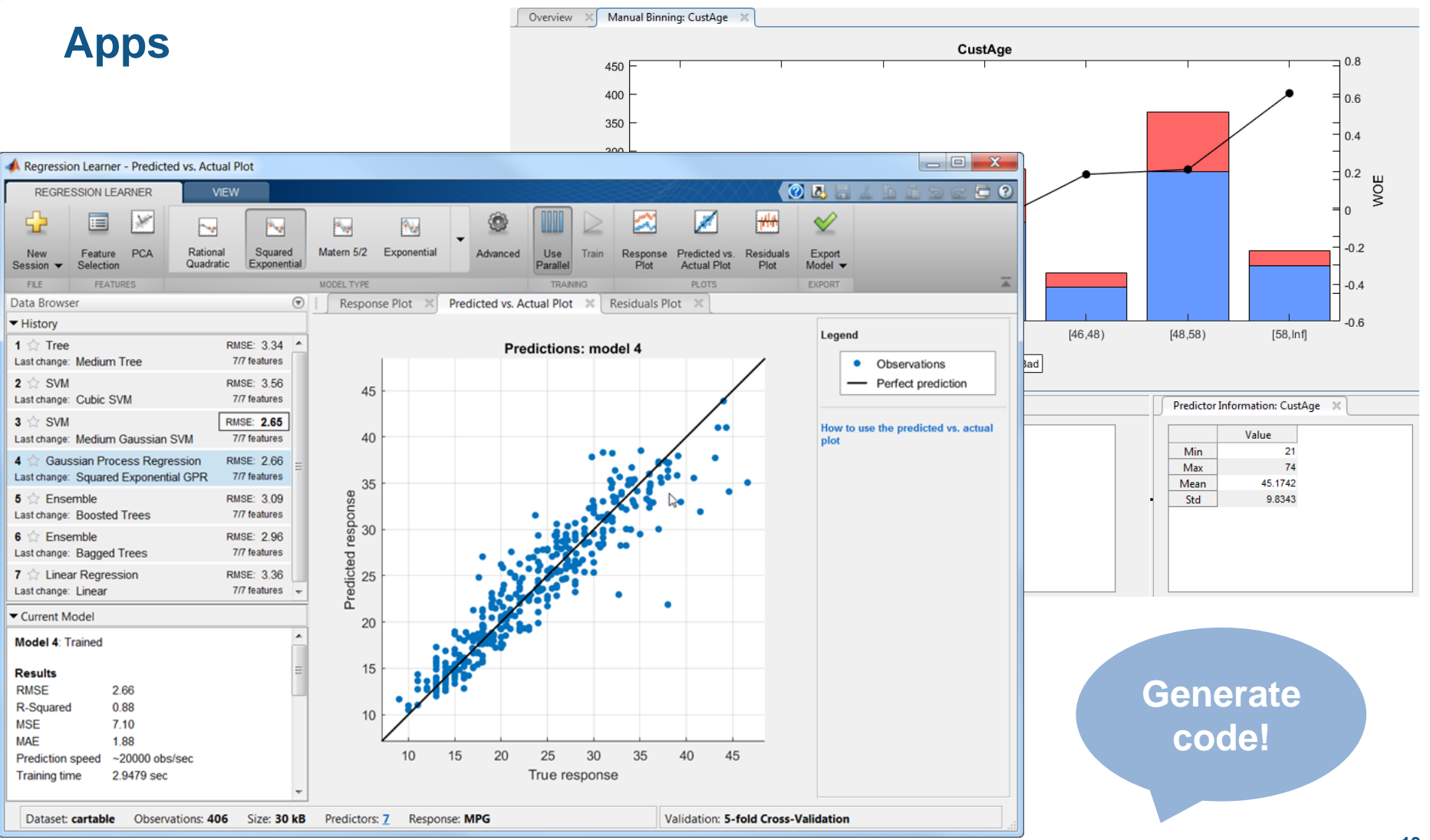

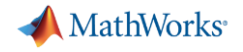

## **Toolbox Packaging**

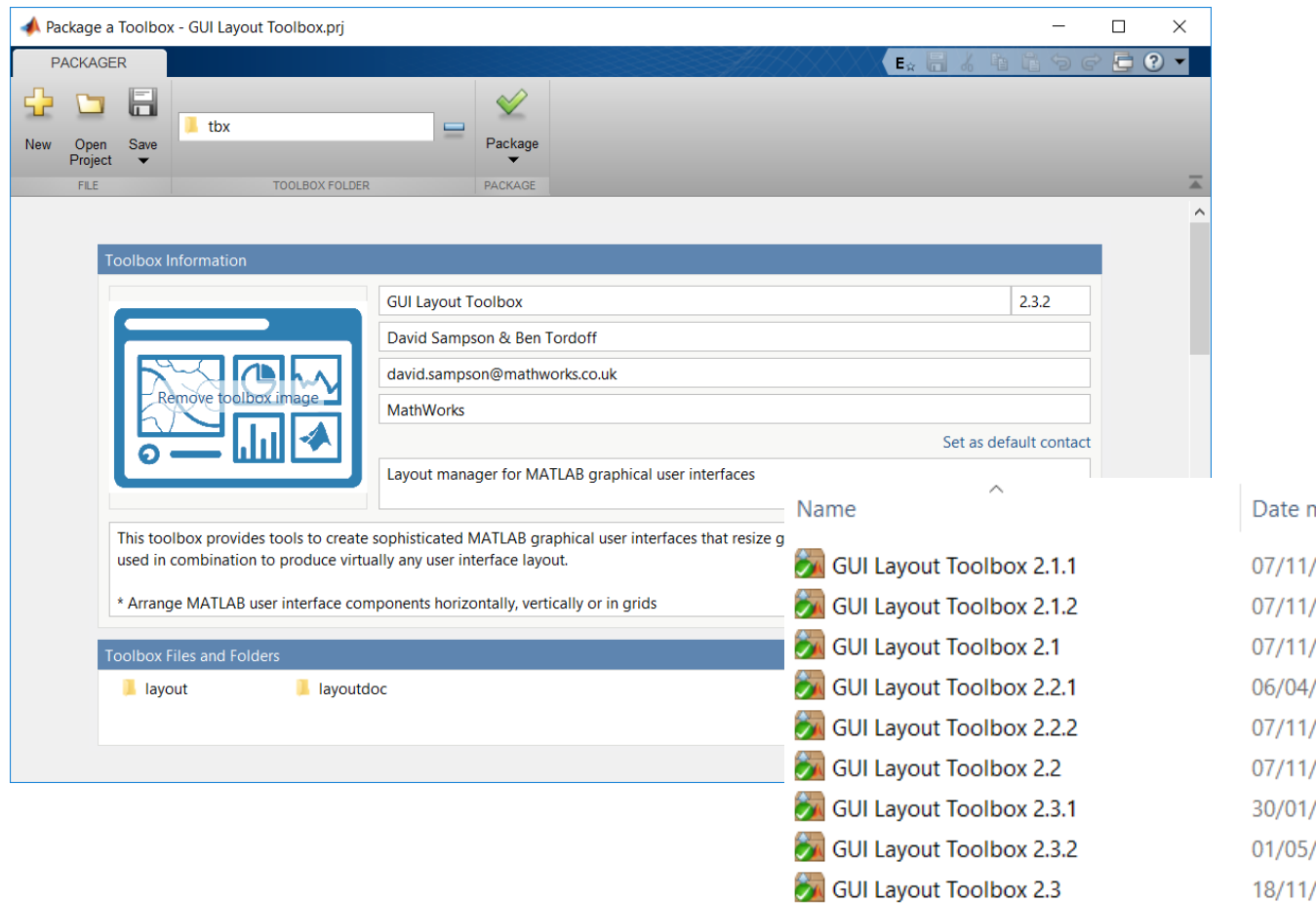

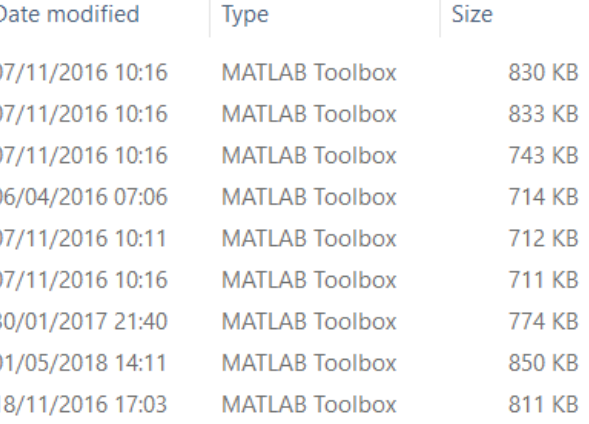

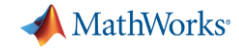

#### **Report Generator**

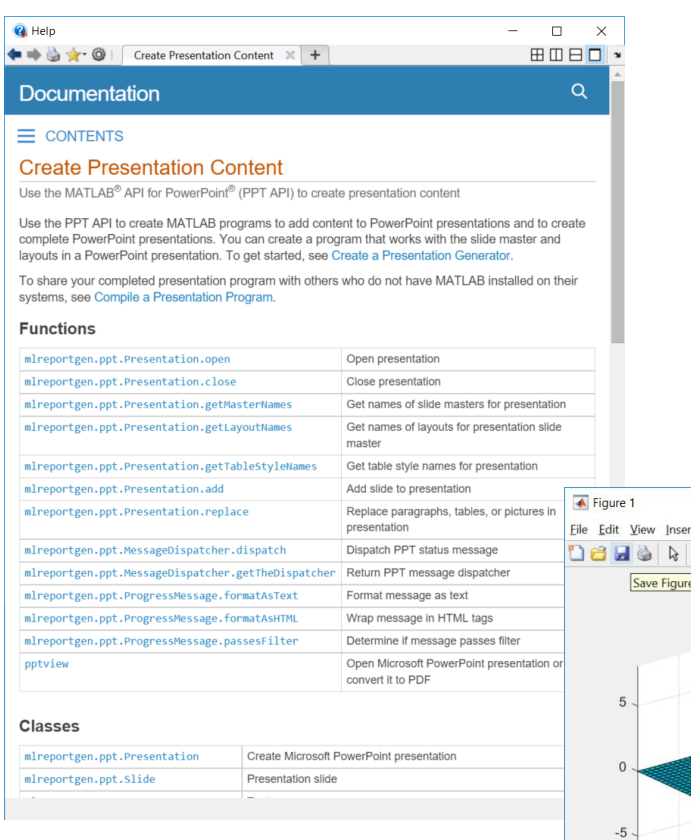

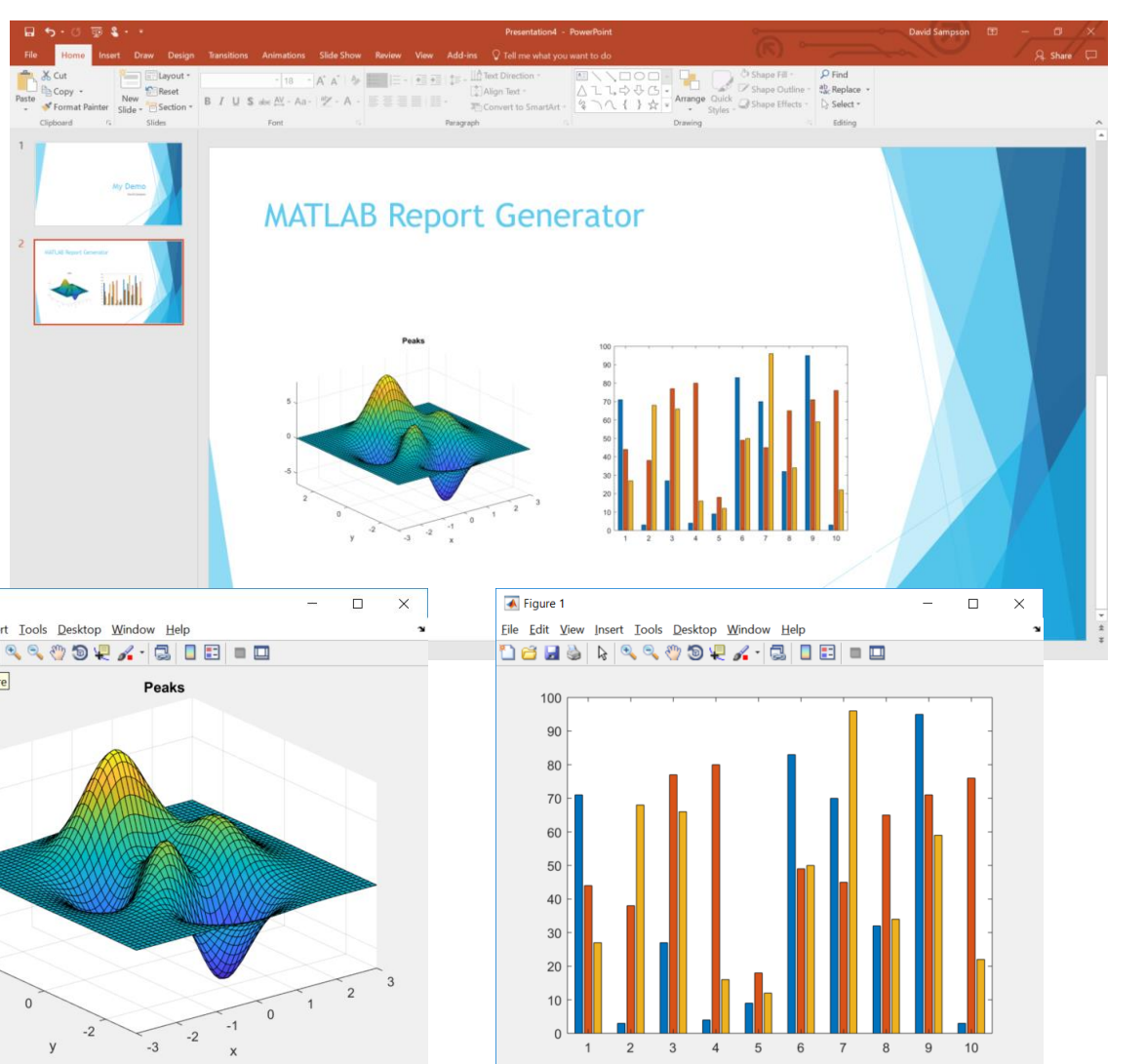

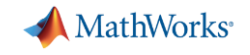

#### **Parallel**

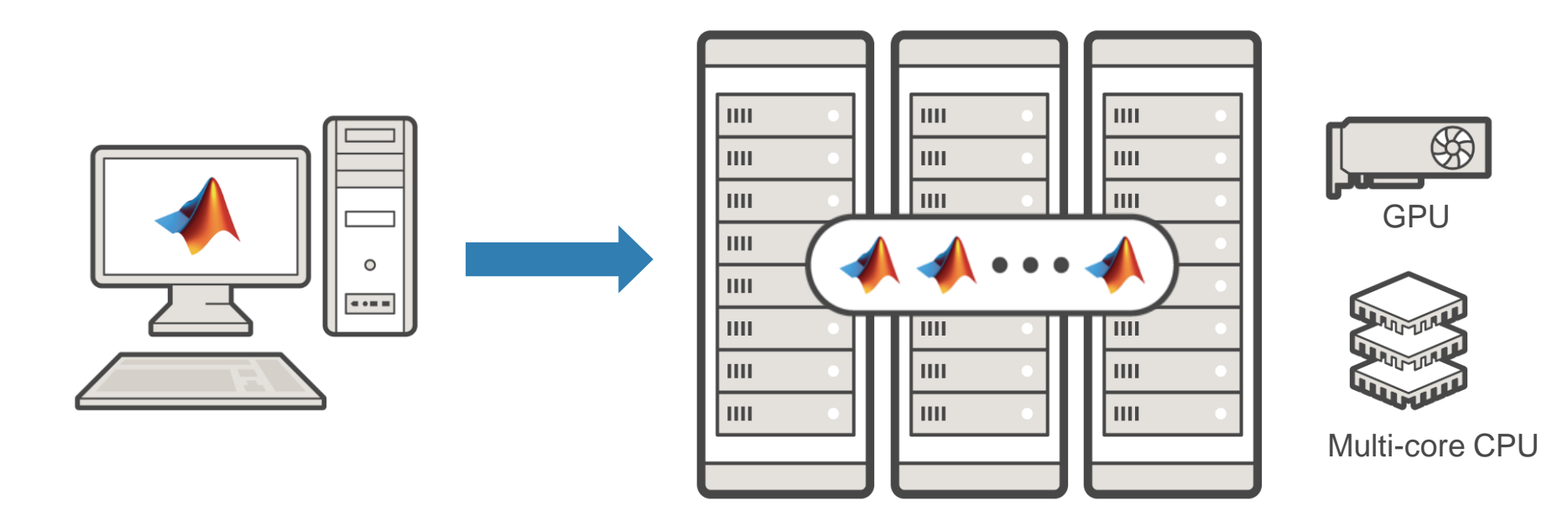

- · High-level: parfor, gpuArray
- Low-level: batch, createJob, createTask
- Big data: tall, mapreduce

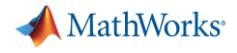

#### **Enterprise integration**

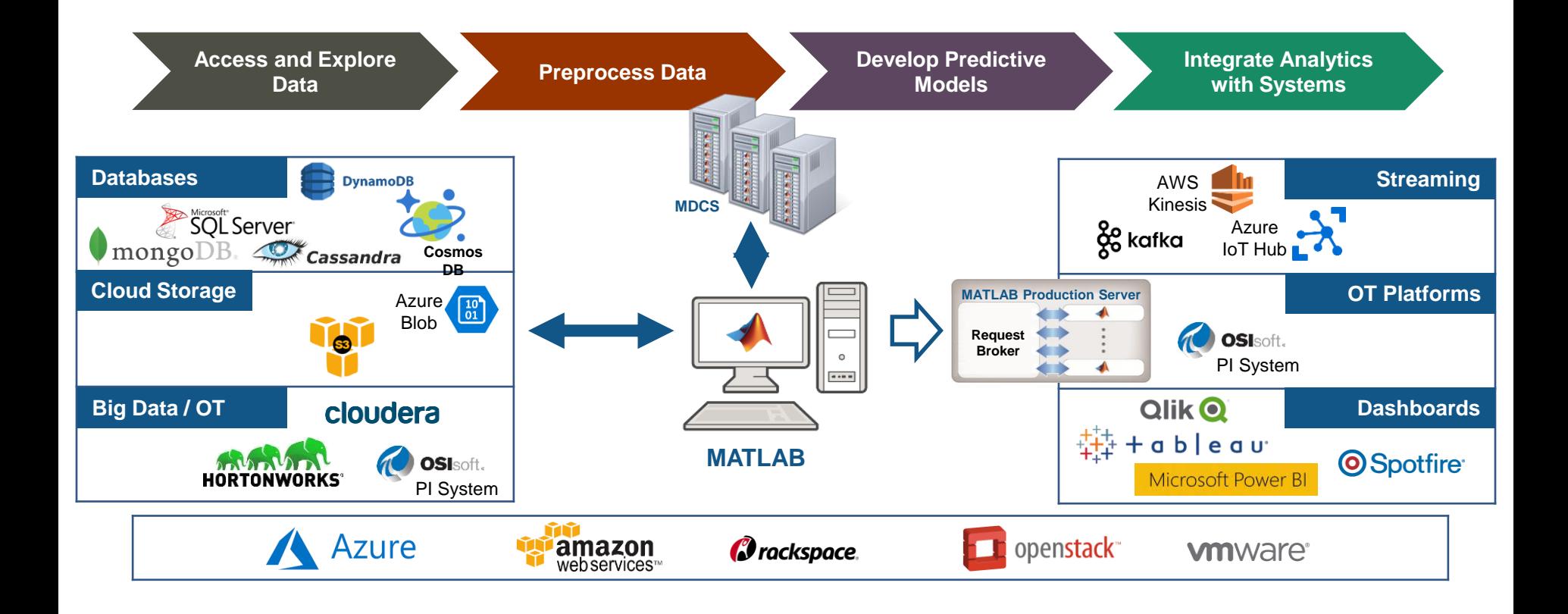

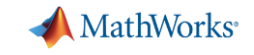

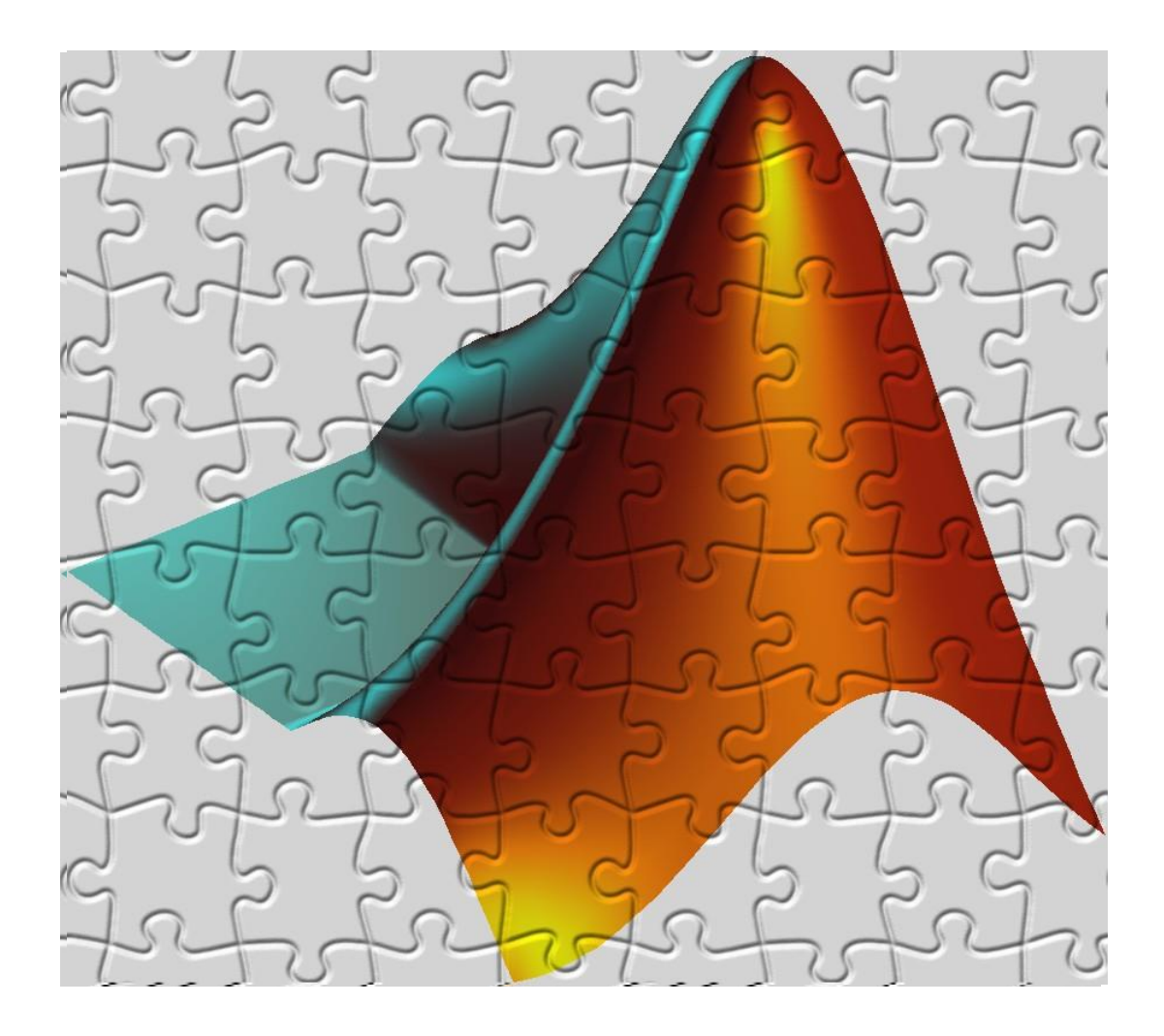

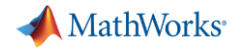

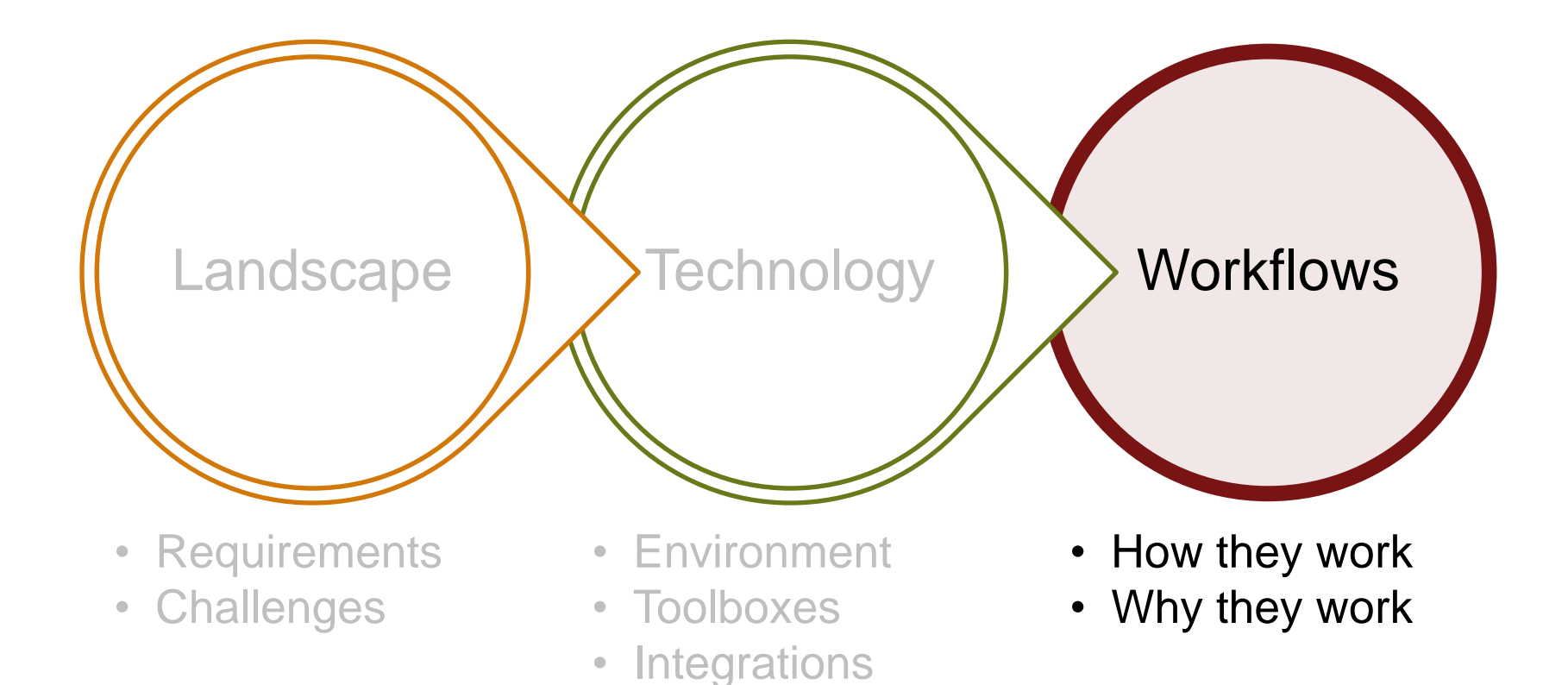

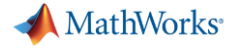

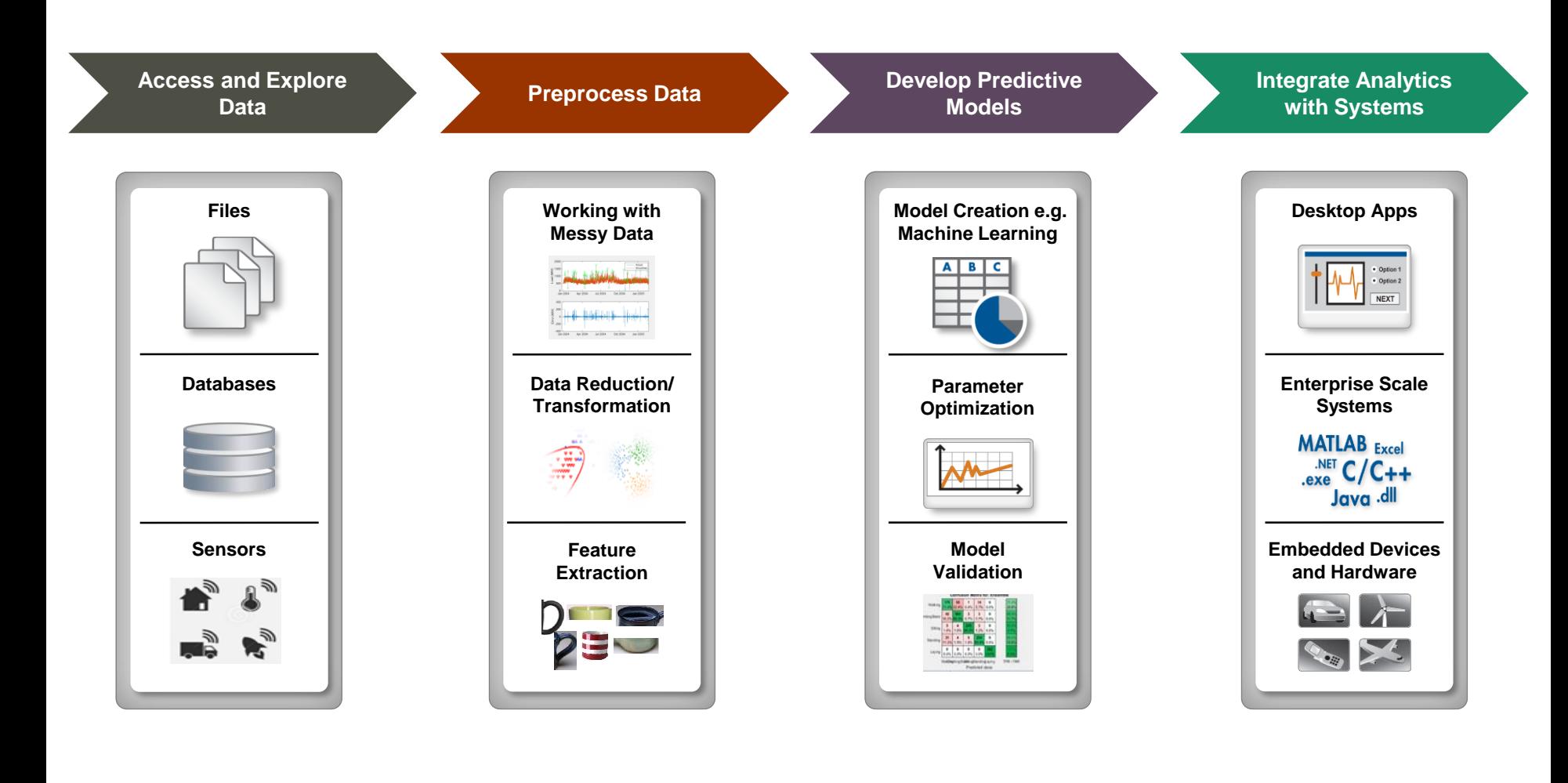

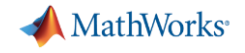

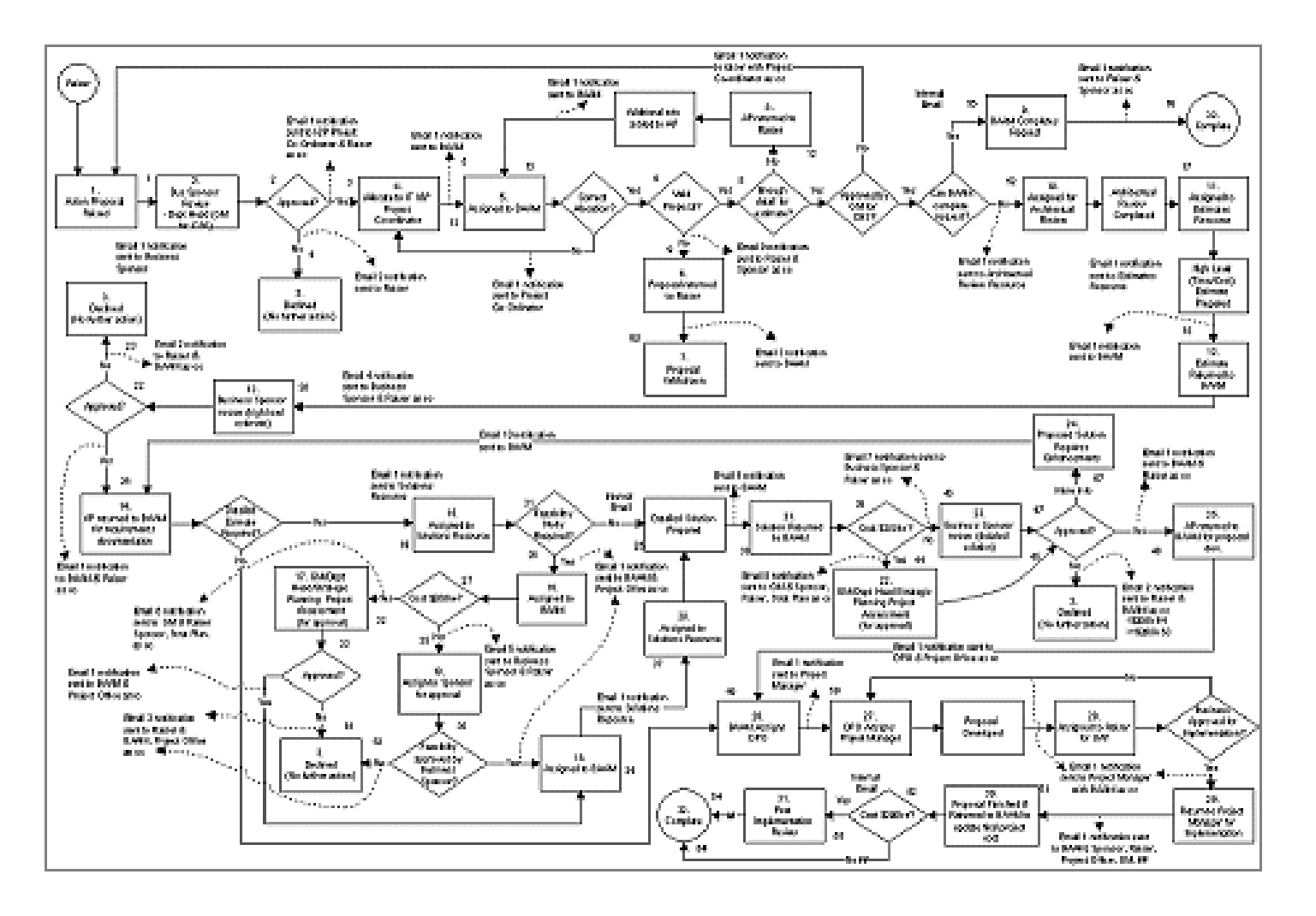

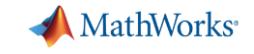

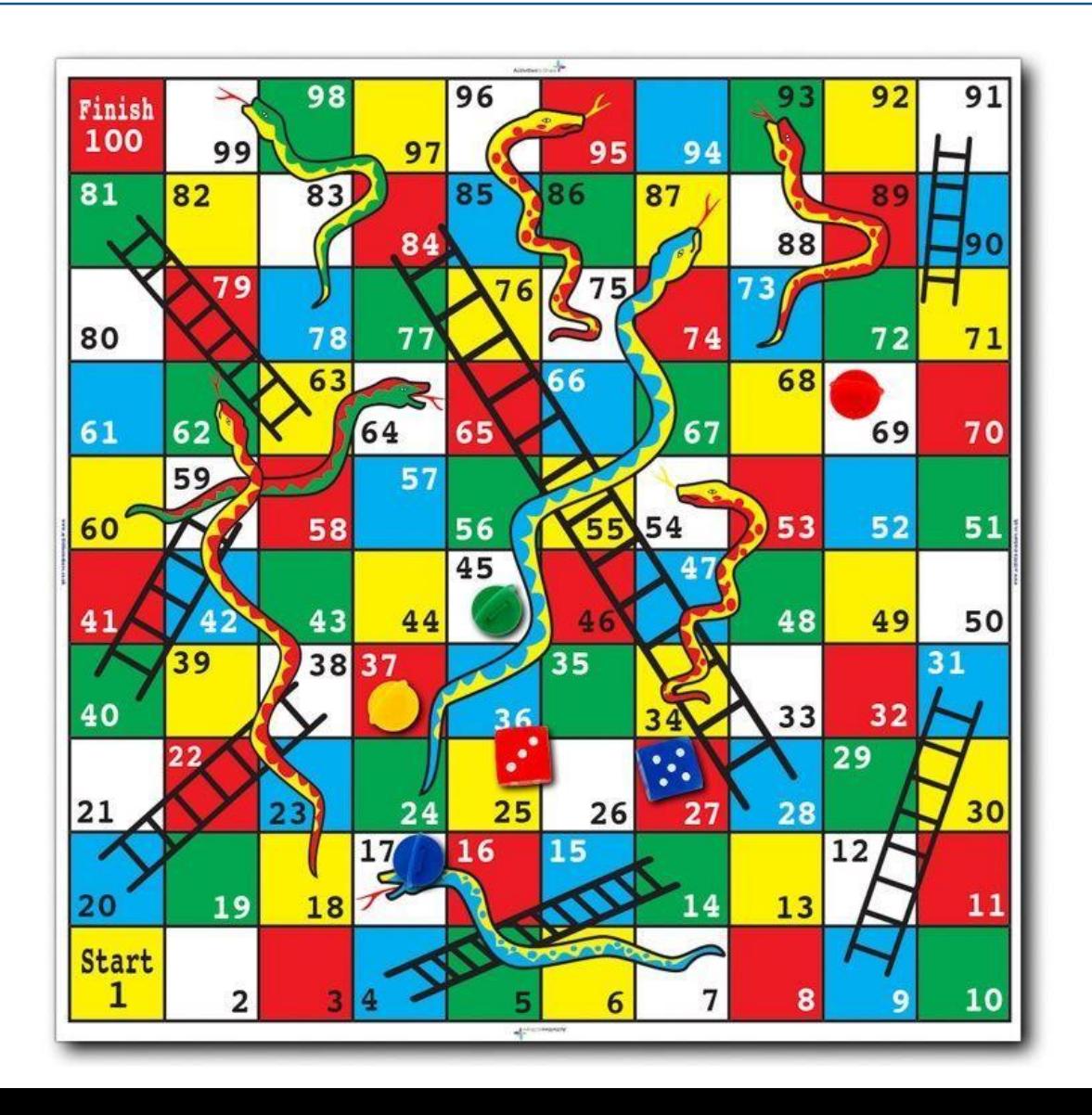

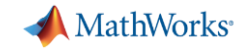

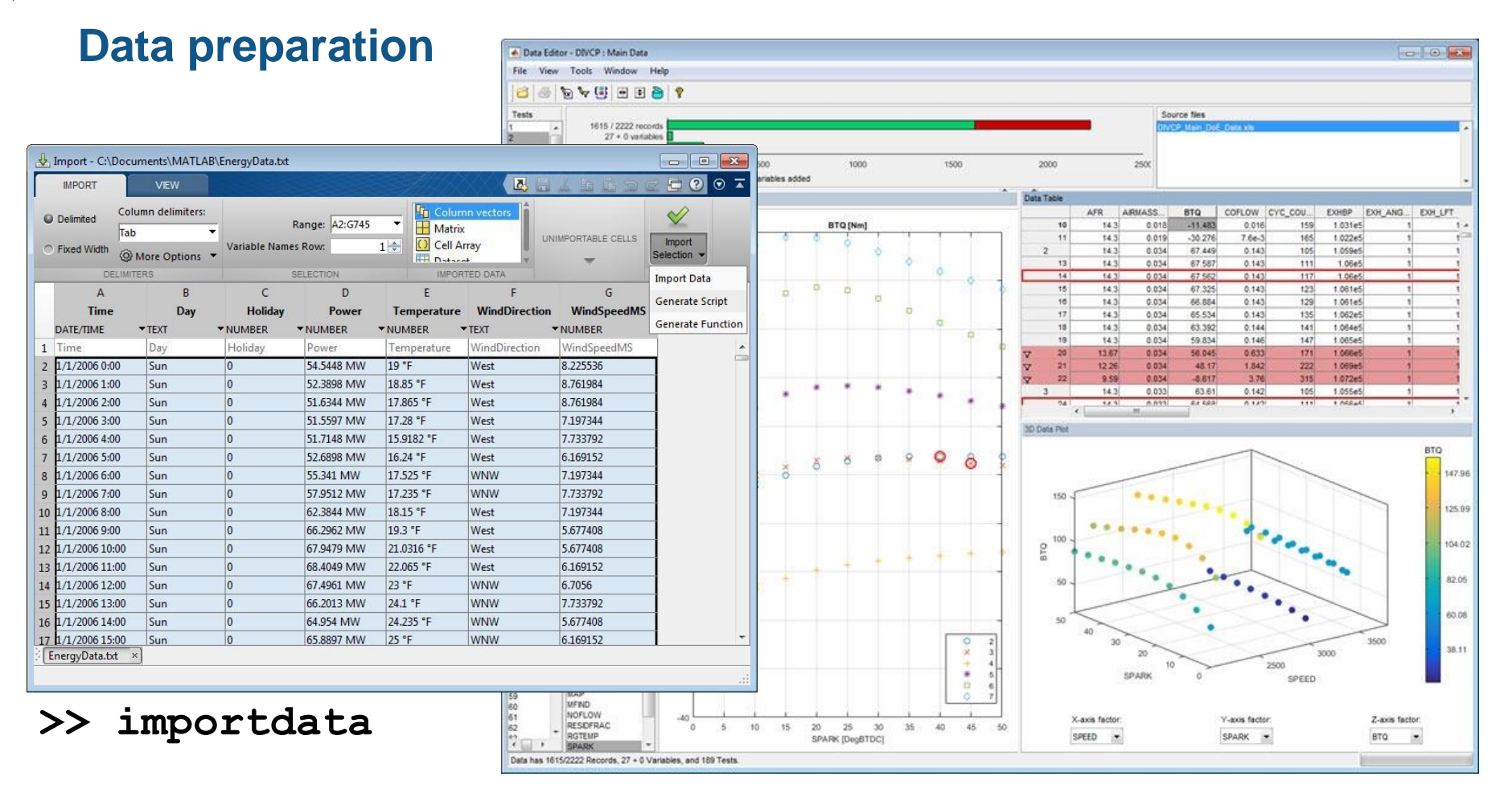

Assemble a sufficient volume of clean data of known provenance.

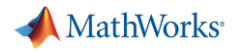

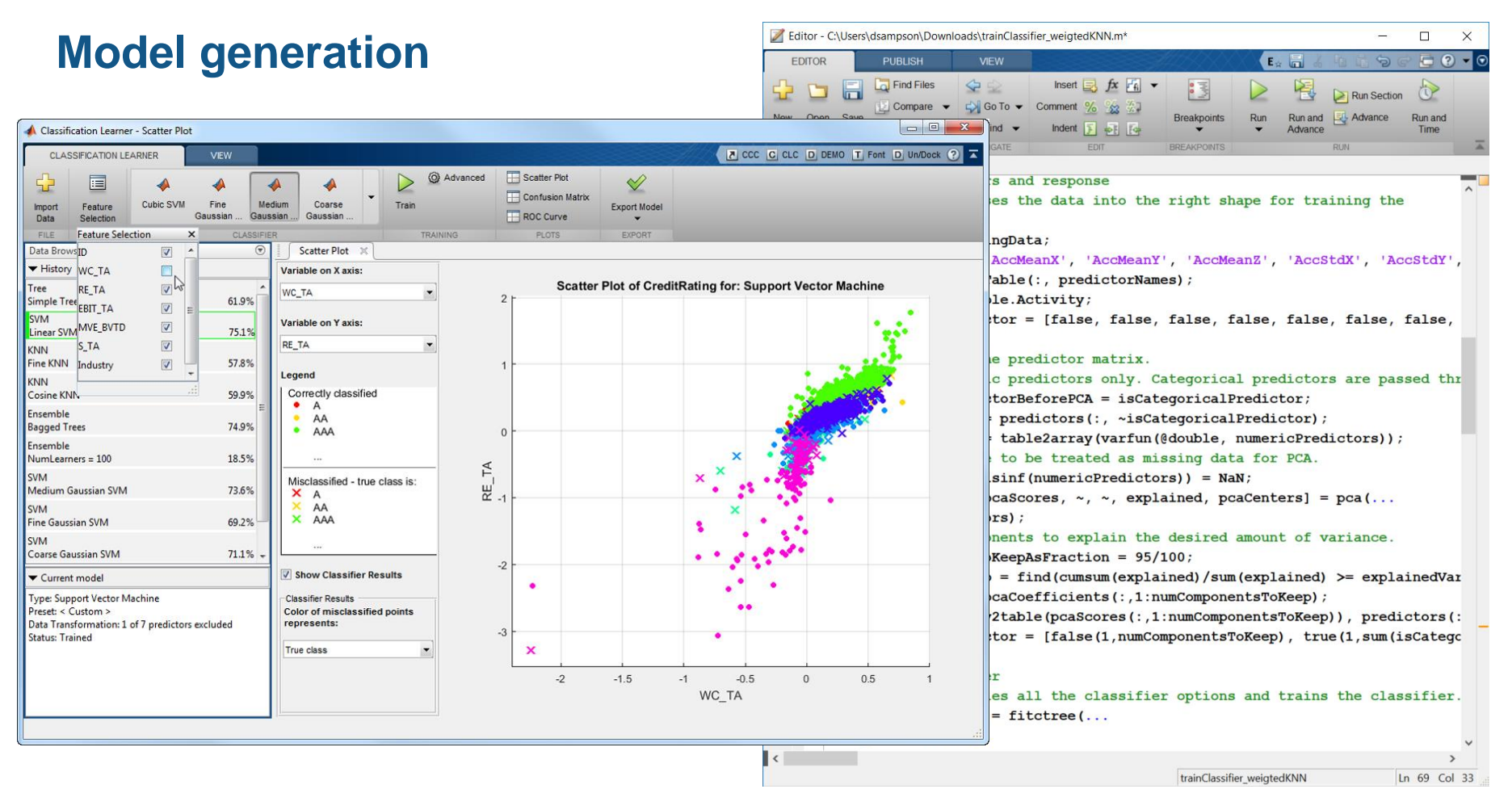

Create models with the required **accuracy** and reach, while driving *insight*.

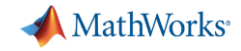

#### **Documentation generation**

 $x(t)$ 

------

 $y(t)$ 

 $vx(t)$ 

. . . . . . . .

Lorem ipsum dolor sit amet, consectetur adipisicing elit, sed do eiusmod tempor incididunt ut labore et dolore magna aligua. Ut enim ad minim veniam, quis nostrud exercitation ullamco laboris nisi ut aliquip ex ea commodo consequat. Duis aute irure dolor in reprehenderit in voluptate velit esse cillum dolore eu fugiat nulla pariatur. Excepteur sint occaecat cupidatat non proident,

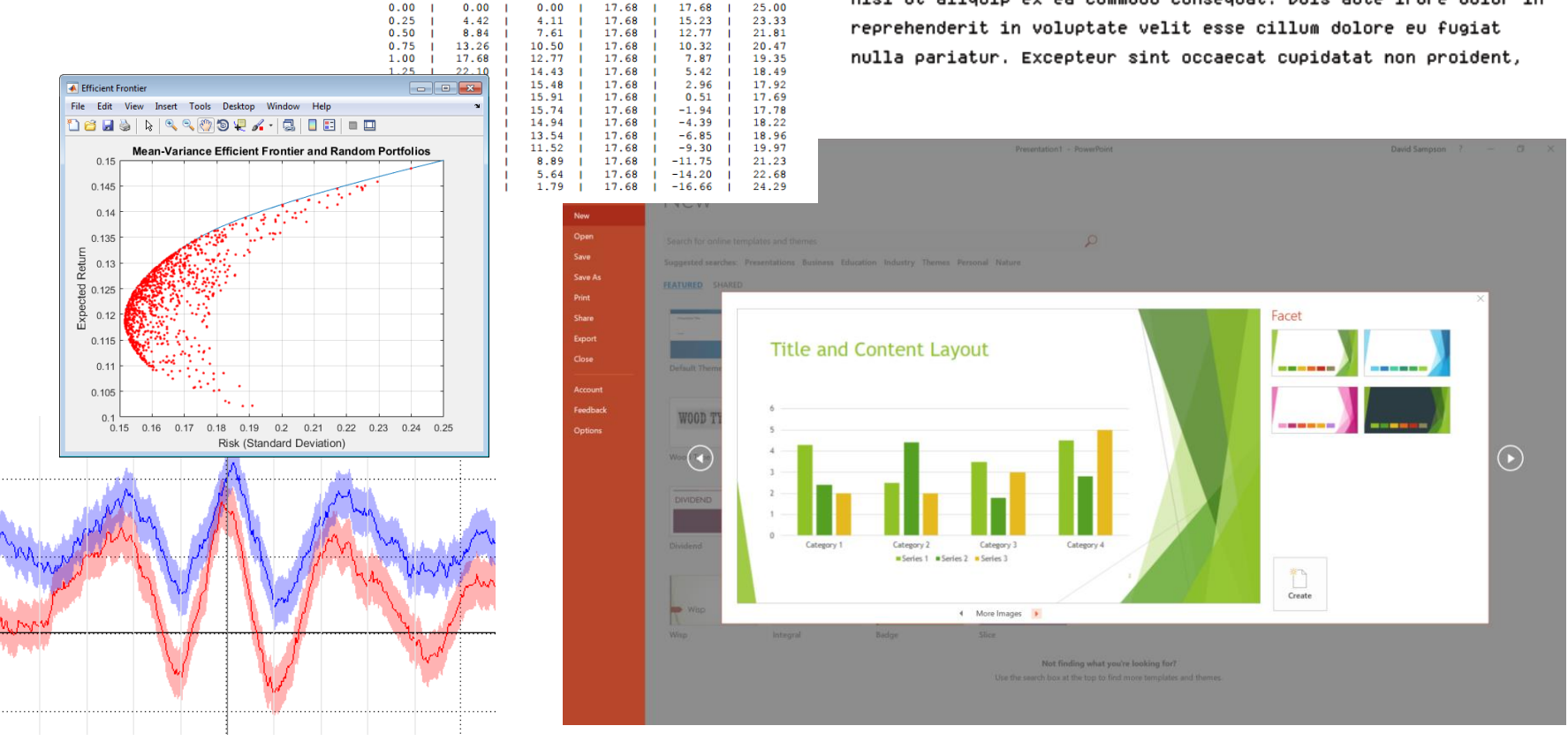

 $vy(t)$ 

------

 $v(t)$ 

--------

Generate an **accurate**, insightful description of the study in a timely manner.

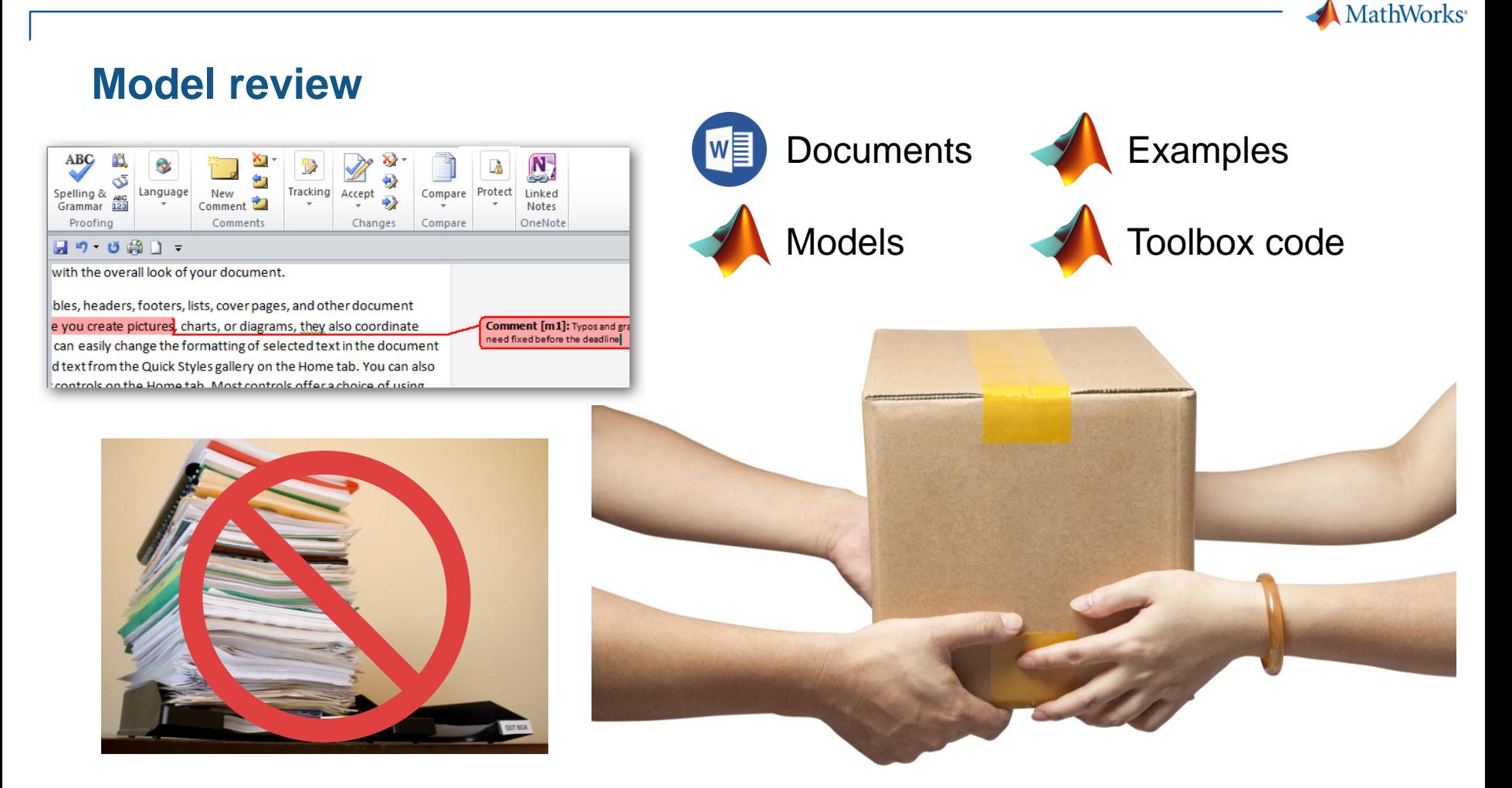

Provide an **accurate**, thorough view of the study that allows others to engage.

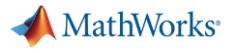

### **Model deployment**

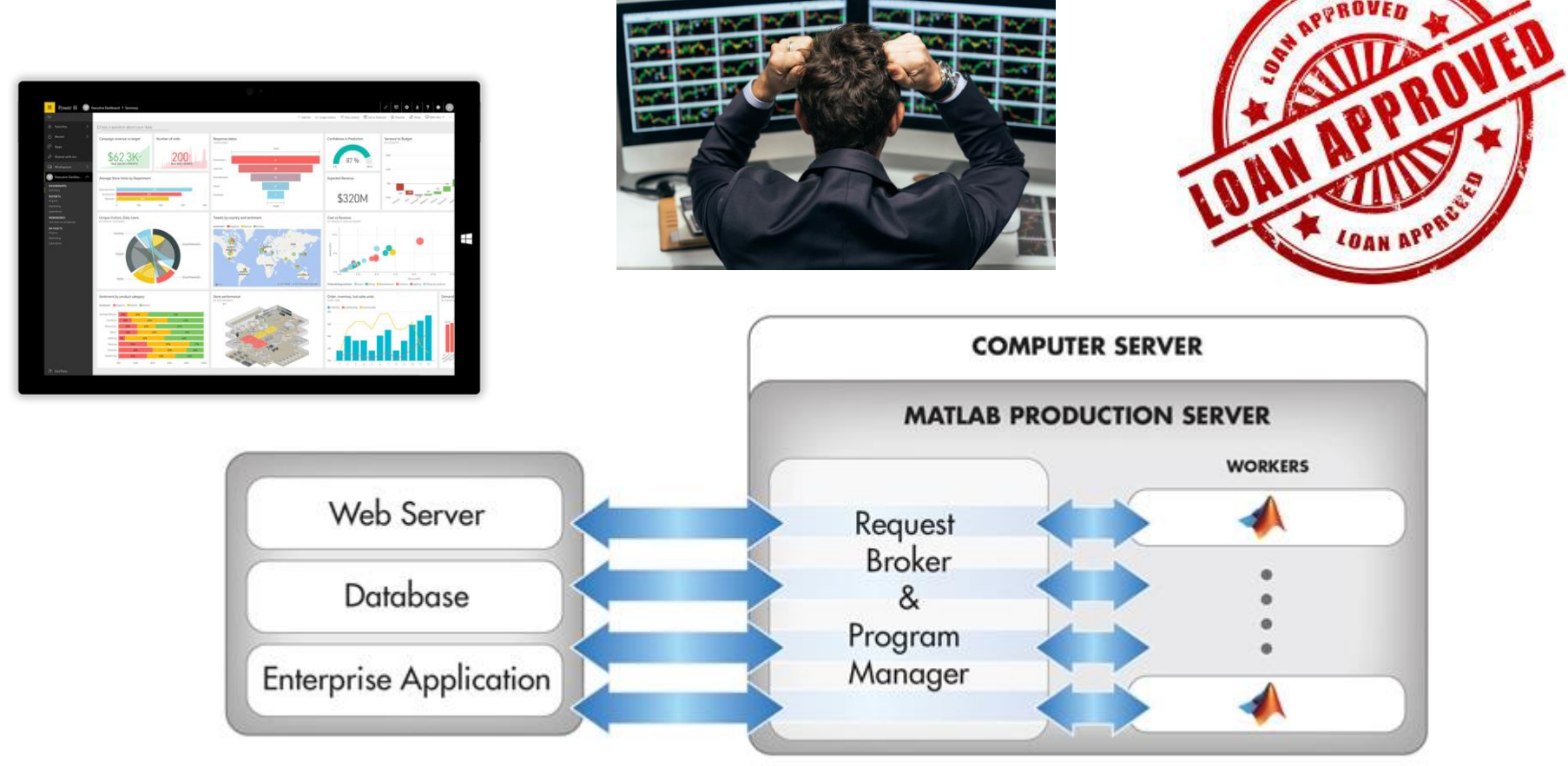

Provide approved, accurate, current models for use throughout the business.

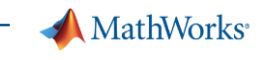

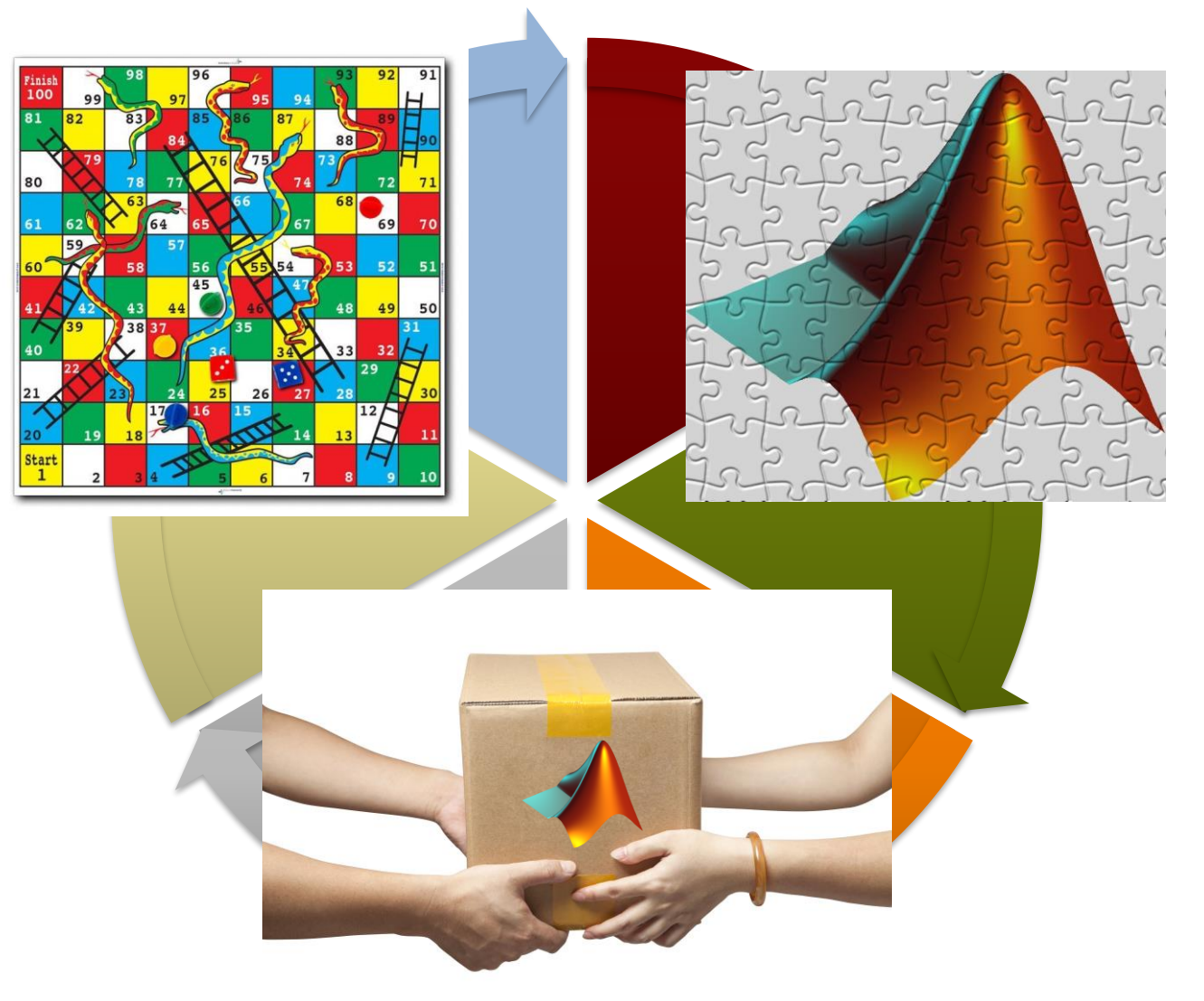